C Note: due to the development needs, this picture album products and physical may be different, the final interpretation belong our company, the contents of the change, without notice.

# **9100 series High performance vector frequency inverter Product instructions**

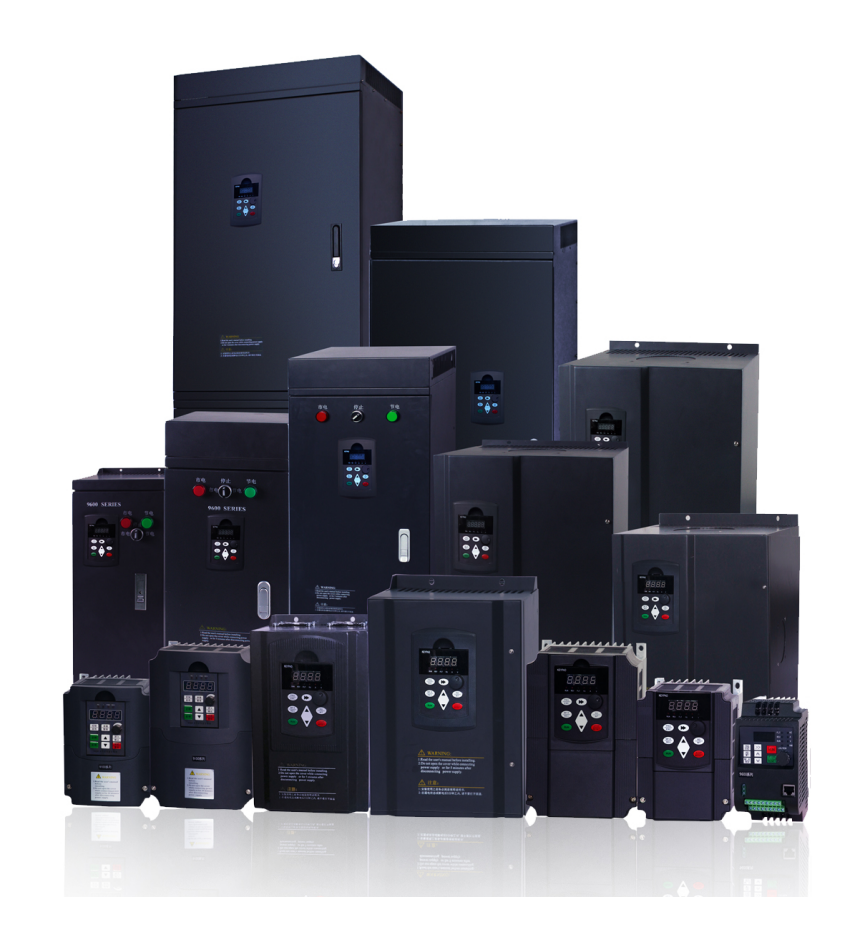

# **CONTENTS**

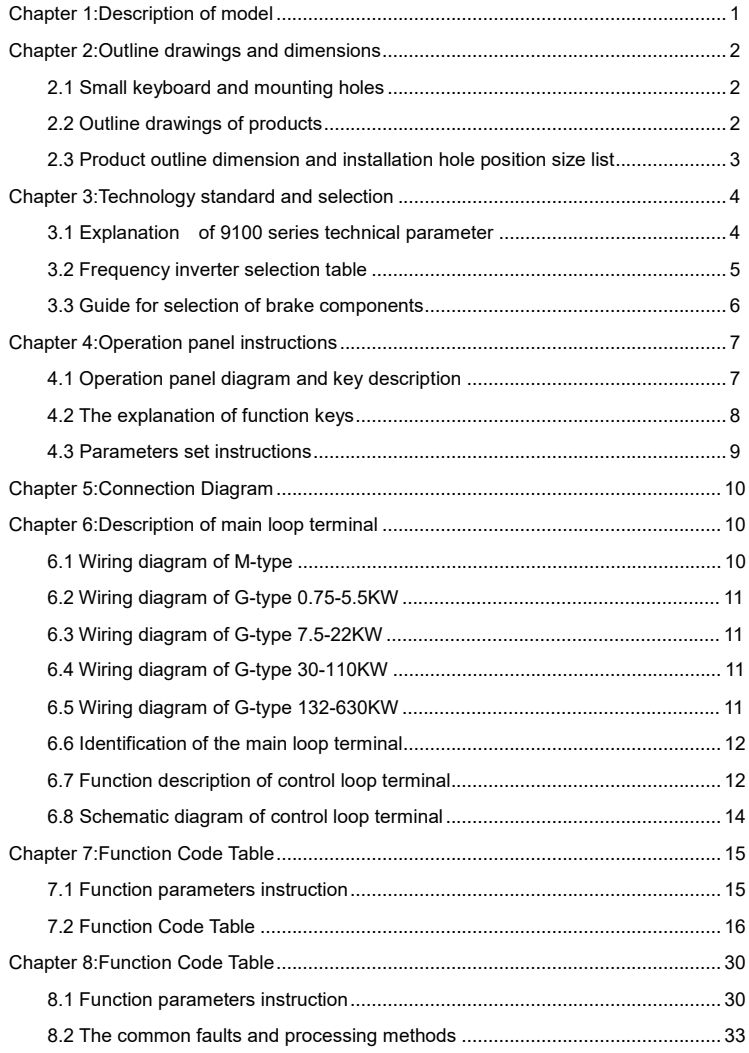

▶9100 series vector frequency inverter instructions ▶9100 series vector frequency inverter instructions

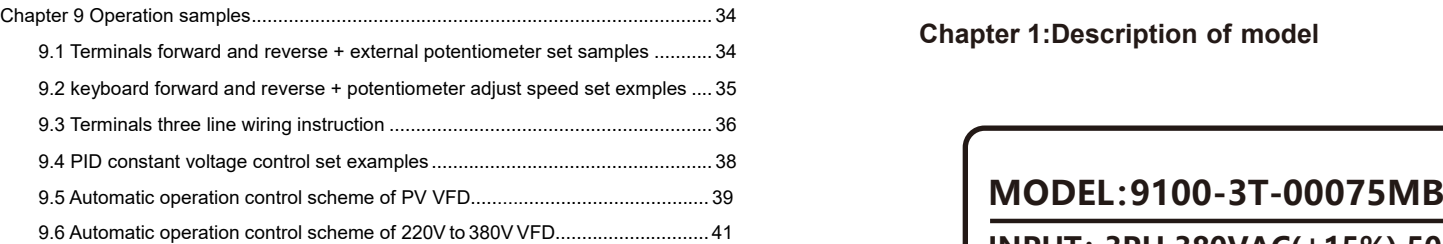

**Chapter 1:Description of model**

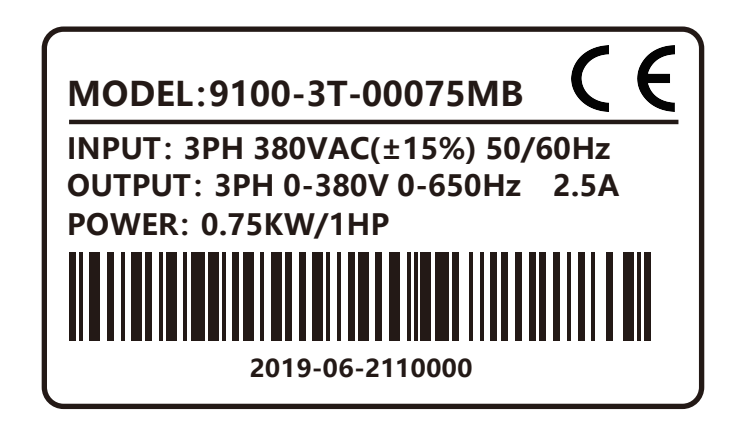

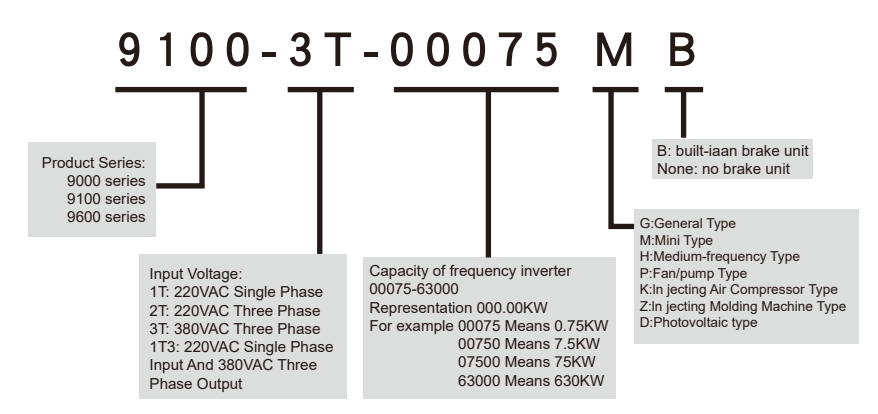

## **Chapter 2:Outline drawings and dimensions**

2.1 Small keyboard and mounting holes

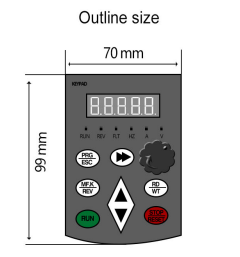

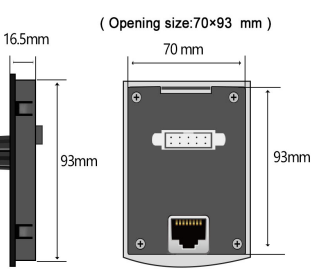

## 2.2 Outline drawings of products

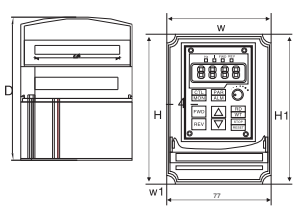

220V 0.4-1.5KW

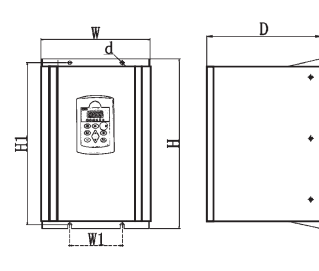

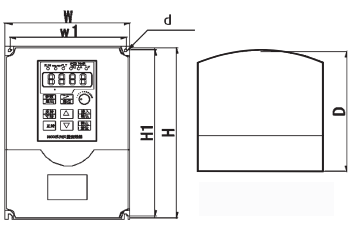

220V 0.75KW-5.5KW 380V 0.75KW-11KW

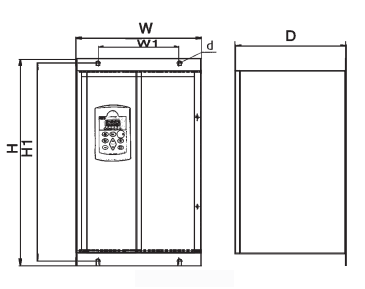

380V 15KW-22KW 380V 30KW-187KW

▶9100 series vector frequency inverter instructions 
<br>▶9100 series vector frequency inverter instructions

### 2.3 Product outline dimension and installation hole position size list

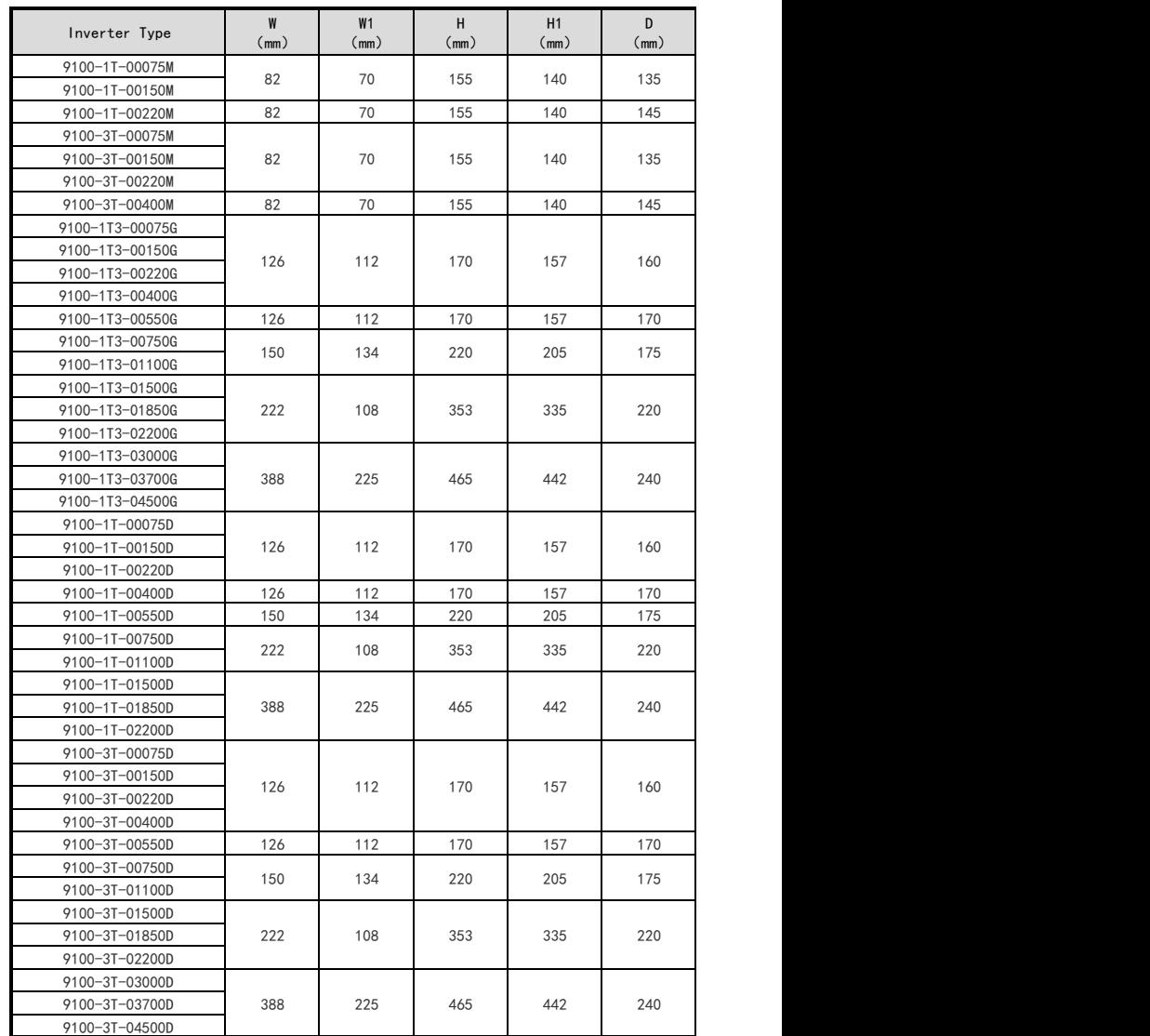

Note:other models of product dimensions can refer to the above products.

## **Chapter 3:Technology standard and selection**

3.1 Explanation of 9100 series technical parameter

### **● Input and output characteristics**

Input voltage range: 380 / 220V ± 15%

Input frequency range: 47 ~ 63Hz

Output voltage range:  $0 \sim$  rated input voltage

Output frequency range: 0 ~ 650Hz

### **● Peripheral interface features**

Programmable digital input: 4 inputs

Programmable analog input:  $A11: 0 \sim 10V$  input,  $A12: 0 \sim +5V$  or panel potentiometer input

Open collector output: 1 output

Relay output: 1 output

Analog output: 1 output, optional  $4 \sim 20$ mA or  $0 \sim 10$ V

#### **● Technical performance characteristics**

Control: PG-free vector control, V / F control

Overload capacity: 150% rated current 60s; 180% rated current 10s

Starting torque: without PG vector control: 0.5Hz / 150% (SVC)

Speed ratio: no PG vector control: 1: 100

Speed control accuracy: PG vector control: ± 0.5% of the maximum speed

Carrier frequency: 0.5k ~ 15.0kHz

#### **● Features**

Frequency setting mode: digital setting, analog setting, serial communication setting, multispeed, PID setting.

PID control function

Multi-speed control function: 8-speed control

Swing frequency control function

Instantaneous power outage without stopping function

REV / JOG key function: user-defined multi-function shortcut keys

Automatic voltage adjustment function: When the grid voltage changes, the output voltage can be automatically maintained constant

Provide up to 25 kinds of fault protection: over-current, over voltage, under voltage, over temperature, phase loss, overload and other protection.

### 3.2 Frequency inverter selection table

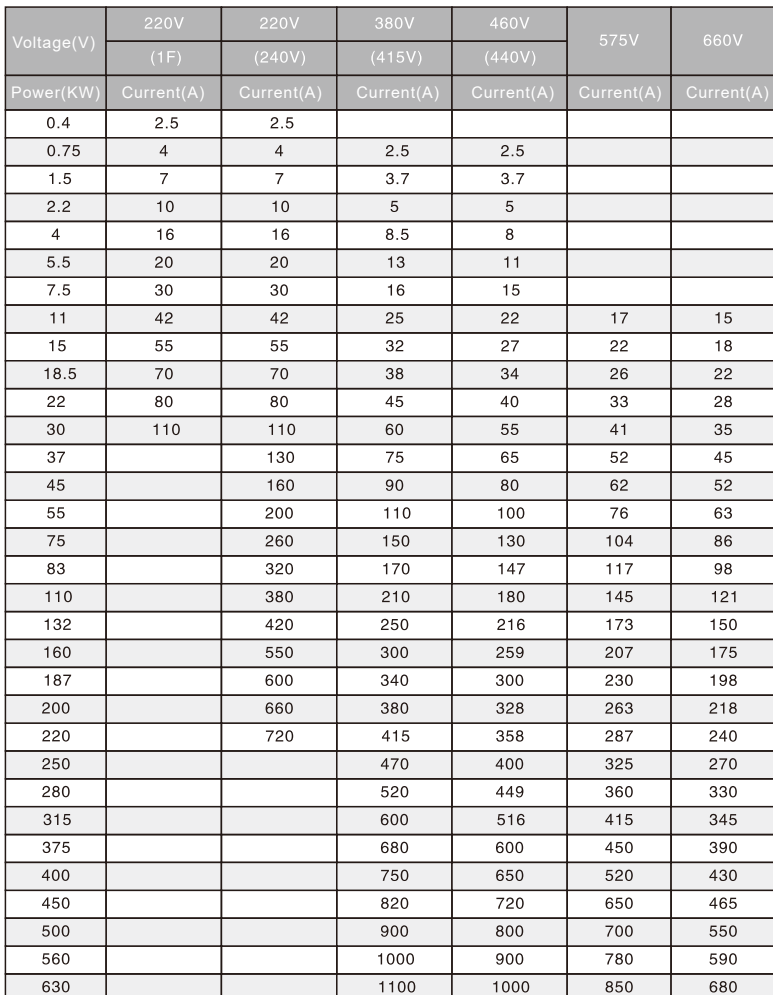

#### Note:

The common inverter, also called constant torque converter.Overload current 1.5 times of 1 minute,2 times the current instantaneous protection;Fan and water pump inverter also called load inverter,overload current 1.2 times 1 minutes, 1.5 times the current instantaneous protection;When we chooce the type of inverter,the general smaller level is of fan and water pump type.But considering the safety,we recommendations of fan and water pump also try to use common type,in order to avoid overload protection to affect production.

#### ▶9100 series vector frequency inverter instructions  $\triangleright$ 9100 series vector frequency inverter instructions

#### 3.3 Guide for selection of brake components

**Introduction for selection brake assemblies** Under the table to guide the data, the user can choose according to the actual situation of different resistance and power,resistance must not be less than table recommended values,but the power can be enlarged,the selection of braking resistor need according to the power of motor power of the practical application of the system to determine,and system inertia,deceleration time and potential energy load energy.

#### **Resistance selec0tion**

When braking the regenerative energy of the motor is almost completely consumed on the braking resistance.

According to the formula:U\*U/R=Pb

◆The U in the formula-brake voltage of the system stable brake

(different systems are not the same,for the general choice of 380V AC system 700V) ◆Pb---brake power

#### **Power selection of brake resistance**

In theory, the braking resistance is in agreement with the power and braking power, but the reduction is 70%.According to the formula:0.7\*Pr=Pb\*D

- ◆Pr-----power of the resistance
- ◆D-----brake frequency

(the regeneration process accounts for the proportion of the entire working process)

▶ Elevator----20%~30% ▶ Winding or unwinding machine----20%~30%

▶Centrifuge----50%~60% ▶Accidental braking load----5% ▶General take 10%

#### **Table for selection brake assemblies**

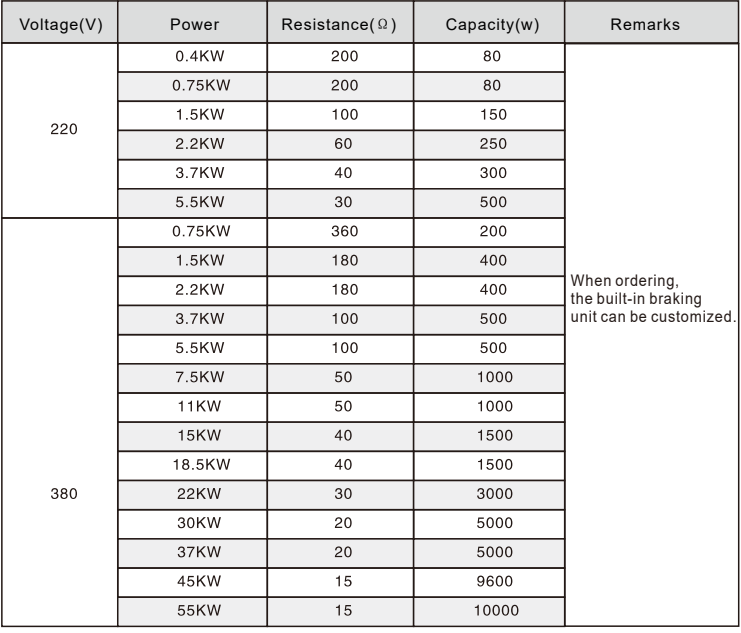

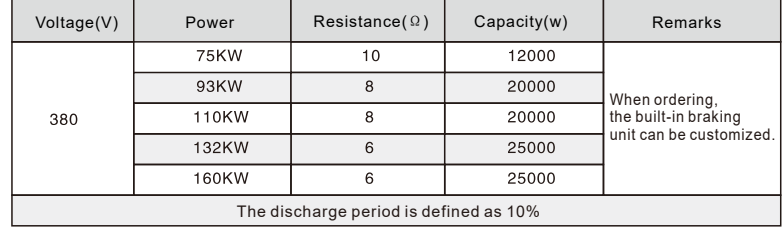

#### **Remarks:**

• Brake assembly be used in the consumption of certain potential large inertia load to the inverter feedback energy,avoid the cause of converter tripping over high voltage.Suitable for Large inertia load and frequent braking or fast parking.

• The discharge resistance is not directly connected to the N/P terminal, if the the terminal is P/N, must be add additional to the brake discharge module.If you need to use P/N terminal on 93KW above please declare in order 4

## **Chapter 4:Operation panel instructions**

4.1 Operation panel diagram and key description

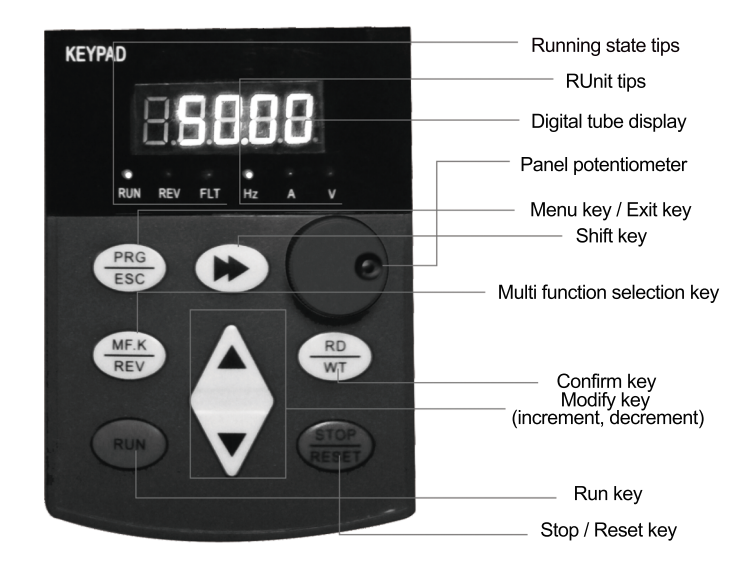

### 4.2 The explanation of function keys

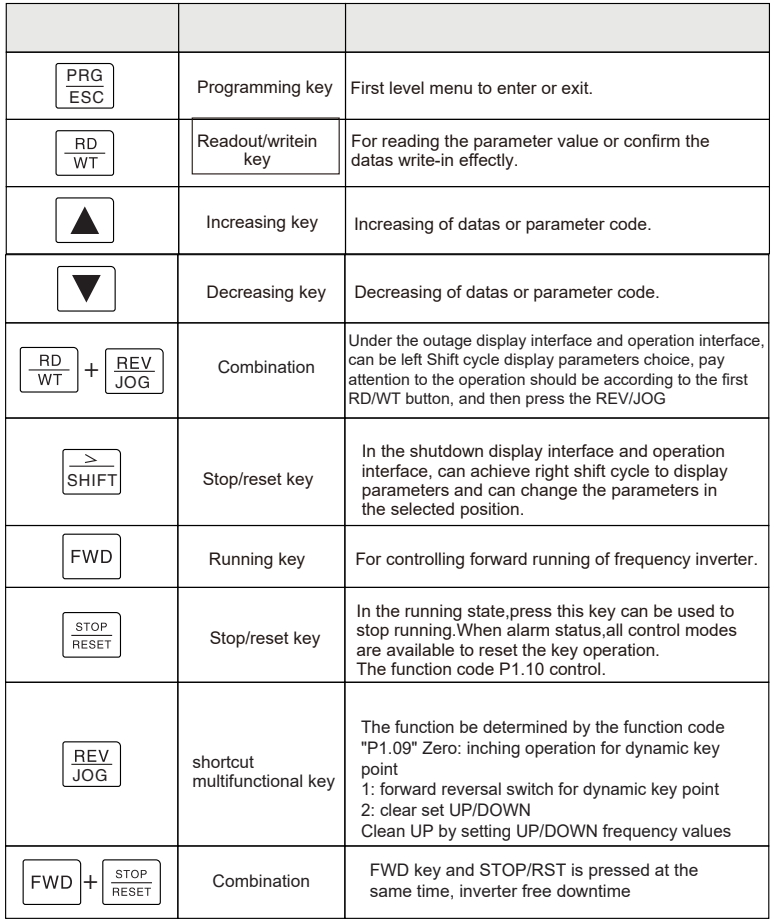

### 4.3 Parameters set instructions

### Level 3 menu, respectively

- 1. The function block (menu);
- 2. The function code label (secondary menu);
- 3. The function code set value (level 3) menu.

Description:In level 3 menu operation, according to these RPG/ESC or RD/WT key to return to the secondary menu. The difference between the two is: according to the RD/WT key will be deposited in the control panel set parameters, and then return to the secondary menu, and automatically move to the next function code; According to these RPG/ESC key is returned directly the secondary menu, not storage parameters, and keep stay in the current function code

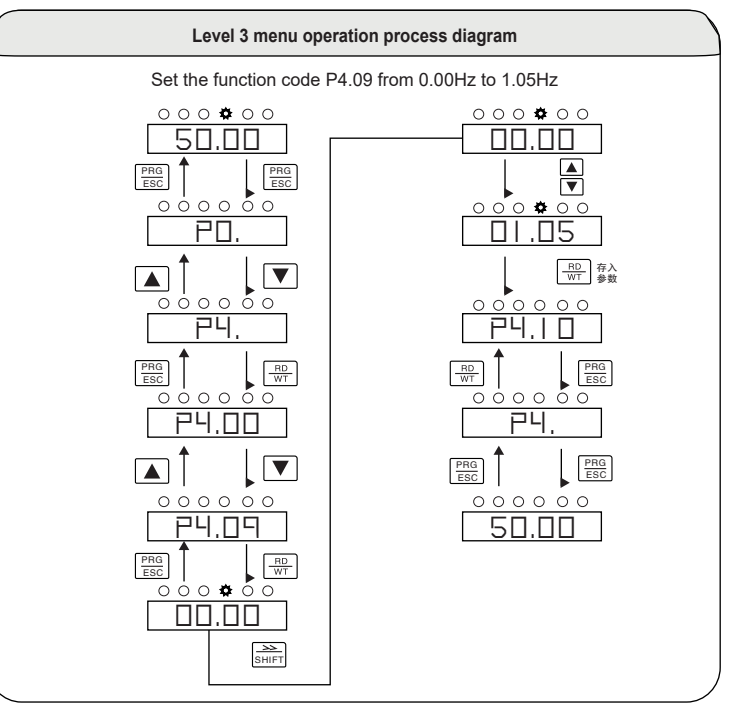

In level 3 menu state, if the parameter is not flashing, said the function code cannot be modified, possible reasons are:

(1) the function code as immutable parameters, such as the actual testing parameters, operation records parameters, etc.;

(2) the function code in the running state cannot be modified, only can be modified under stop status.

## **Chapter 5:Connection Diagram**

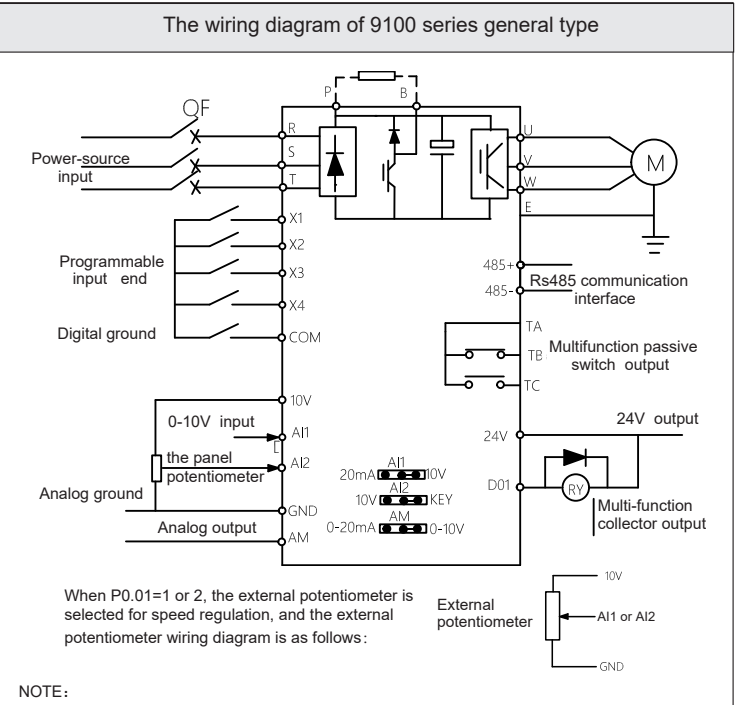

- 1. General type frequency converter only includes M-type and G-type;
- 2. The brake unit and RS485 communication function are optional functions. Please consult the manufacturer before purchase.
- 3. For solar PV VFD wiring diagram, please refer to chapter 9.2 operation examples;
- 4. For the wiring diagram of the 220V to 380V VFD, please refer to chapter 9.2 operation examples.

## **Chapter 6:Description of main loop terminal**

6.1 Wiring diagram of M-type

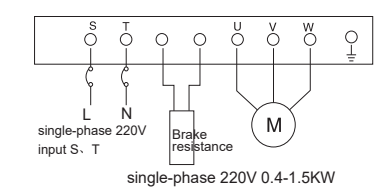

▶9100 series vector frequency inverter instructions  $\triangleright$ 9100 series vector frequency inverter instructions

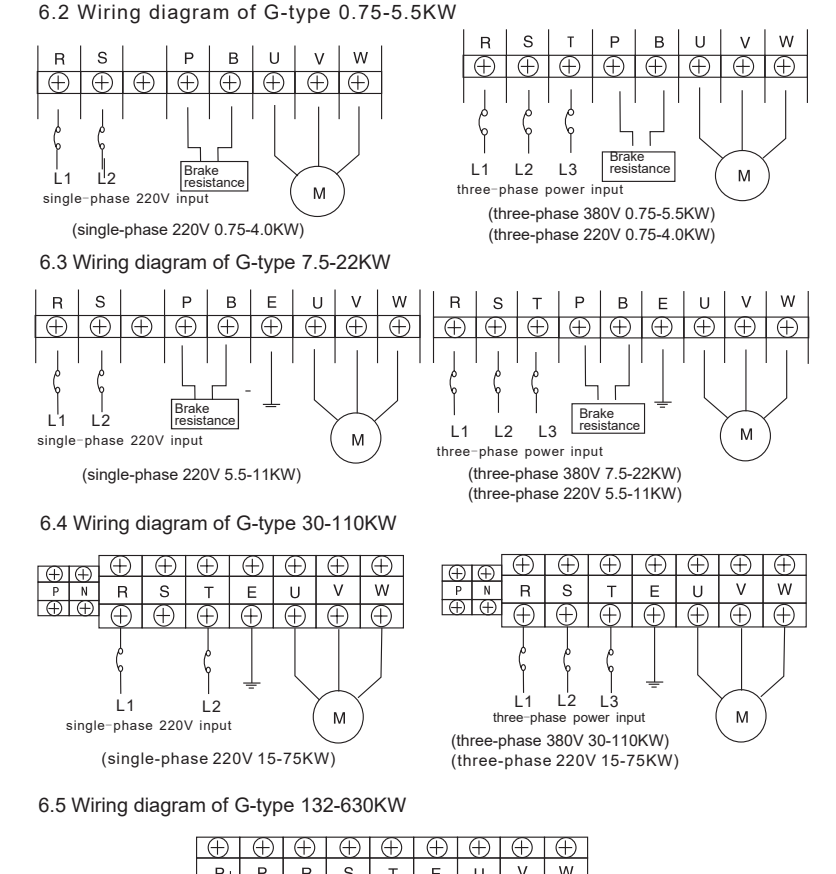

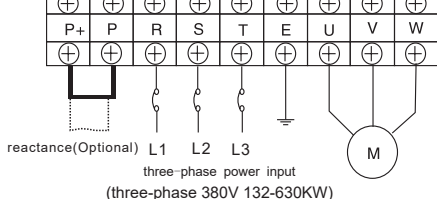

Note: other non-standard customized products, please in kind prevail mark

### 6.6 Identification of the main loop terminal

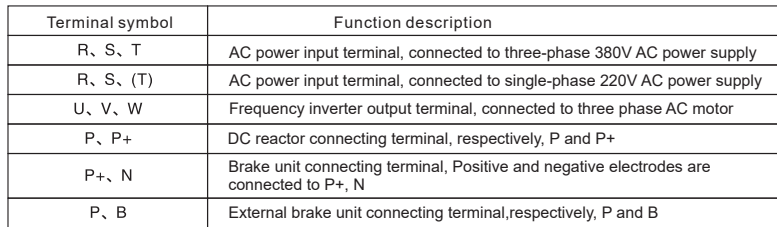

6.7 Function description of control loop terminal

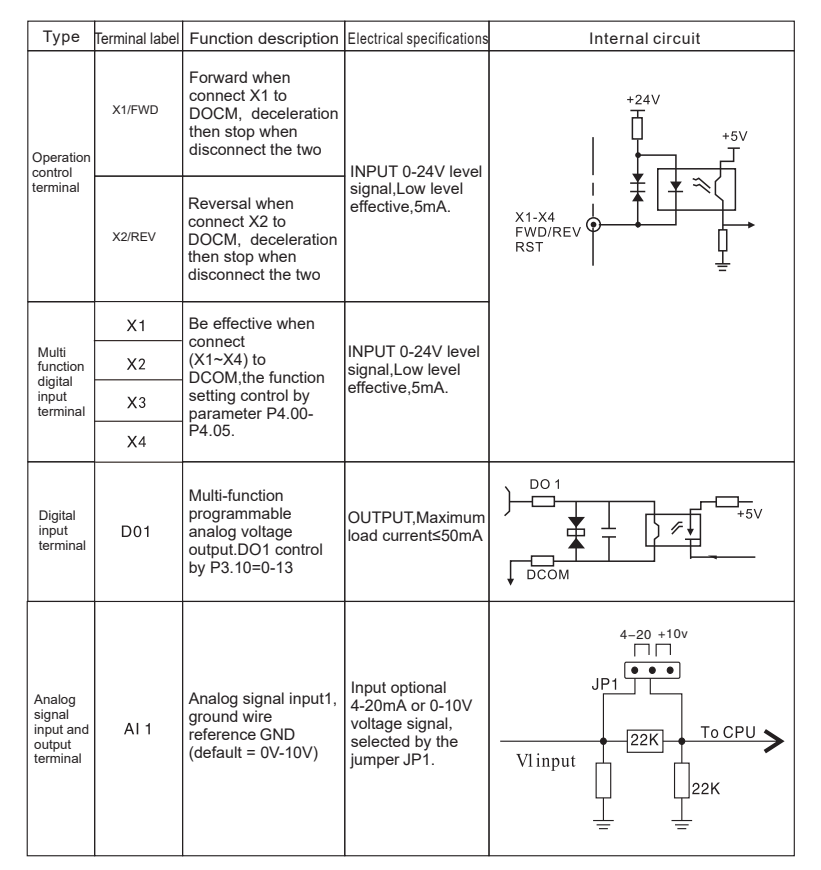

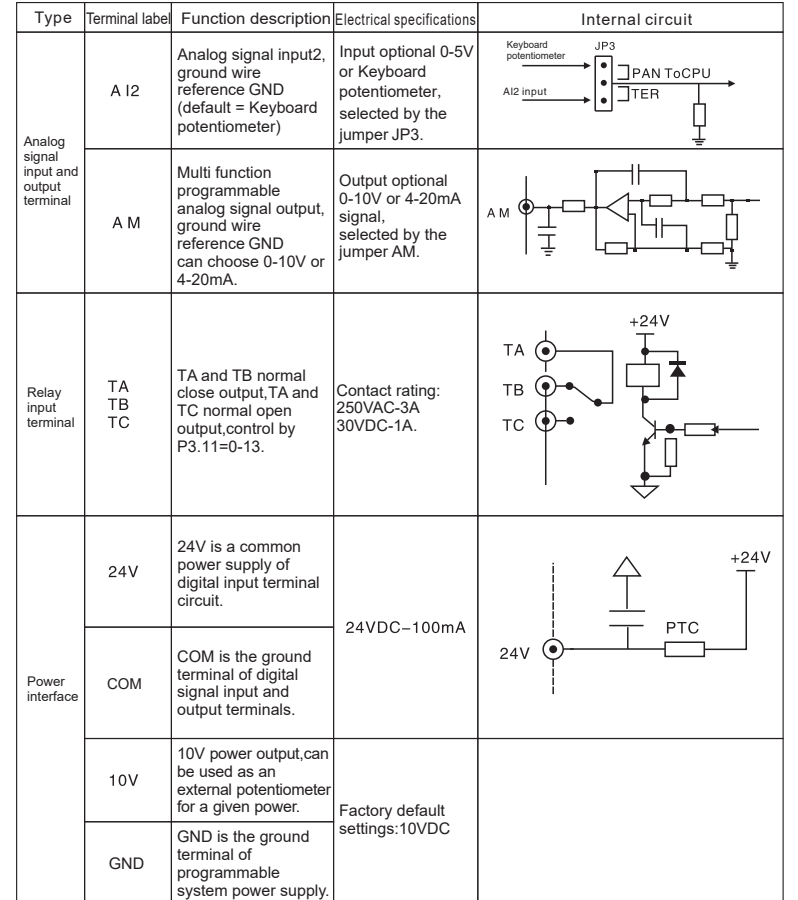

## **6.8 Schematic diagram of control loop terminal**

#### 6.8.1、9100 series 0.4-1.5KW

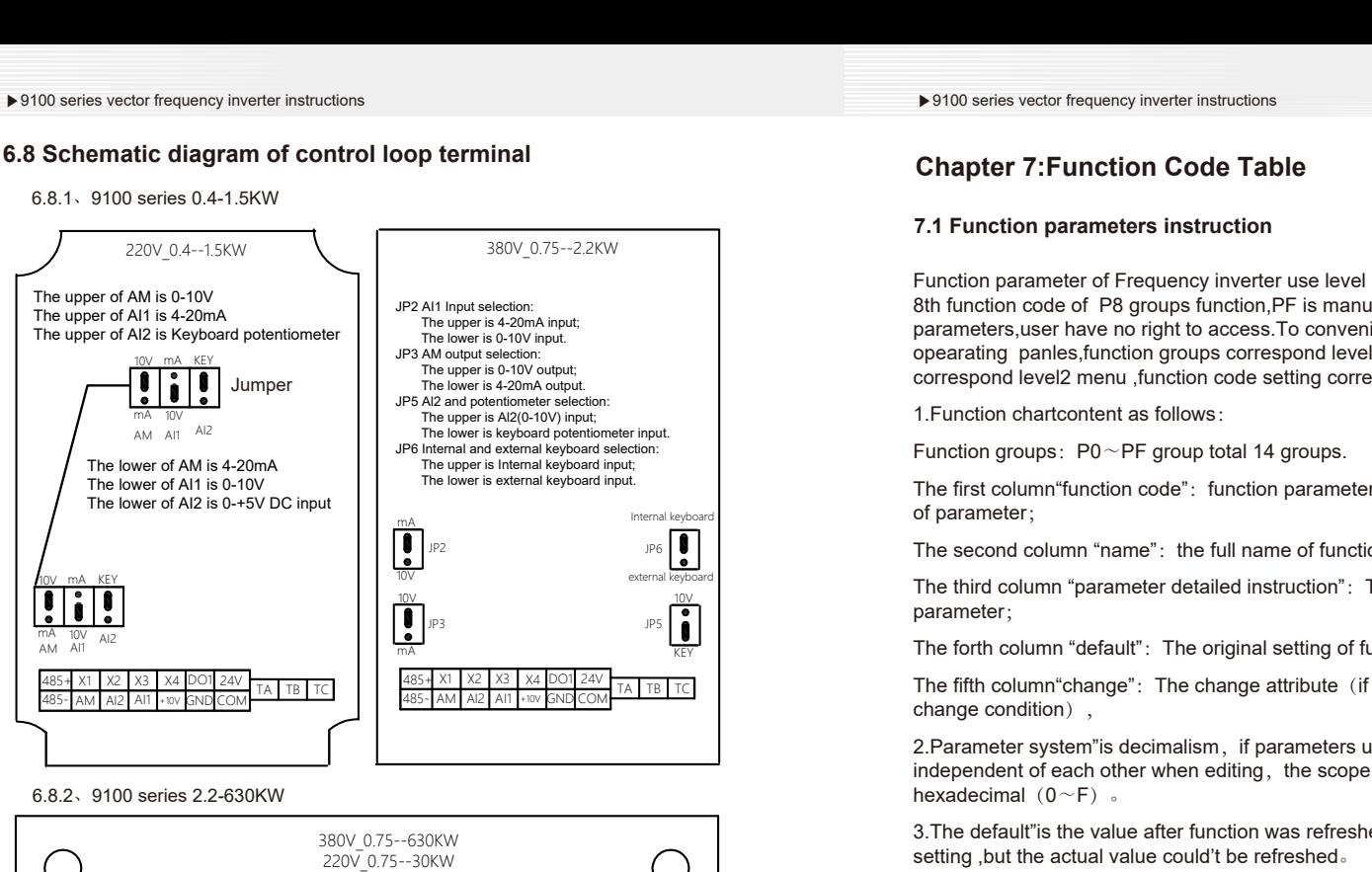

6.8.2、9100 series 2.2-630KW

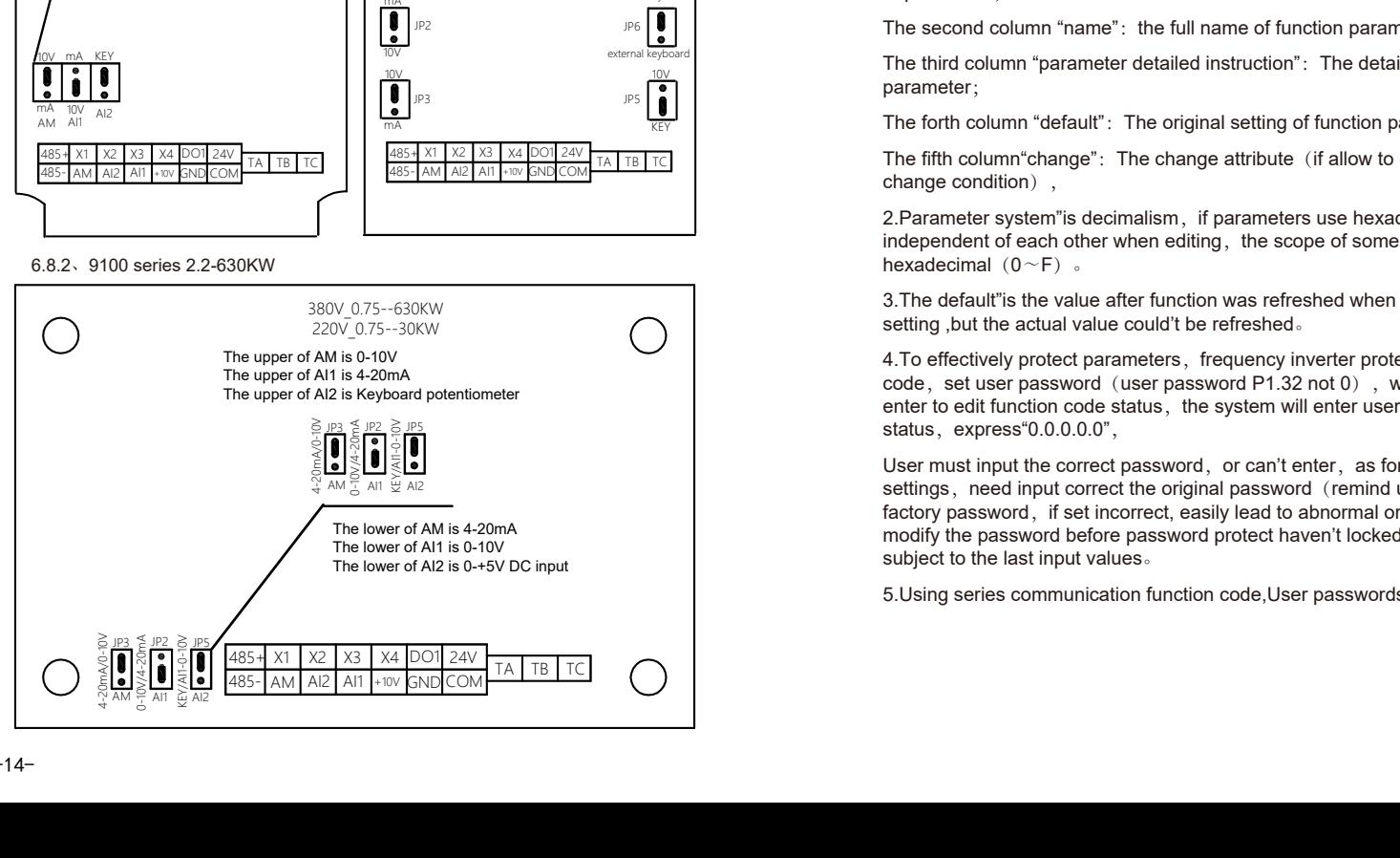

## **Chapter 7:Function Code Table**

### **7.1 Function parameters instruction**

Function parameter of Frequency inverter use level 3 menu,such as "P8.08"express 8th function code of P8 groups function PF is manufacturers function parameters,user have no right to access.To convenient set function code,when opearating panles,function groups correspond level 1 menu ,function number correspond level2 menu ,function code setting correspond level 3 menu. **Porto entire the control of the control of the control of the control of the control of the control of the control of the control of the control of the control of the control operation operation operation of the control** 

1.Function chartcontent as follows:

Function groups:  $P0~\text{P}$ F group total 14 groups.

The first column "function code": function parameters groups and the series number of parameter;

The second column "name": the full name of function parameters;

The third column "parameter detailed instruction": The detailed instruction of function parameter;

The forth column "default": The original setting of function parameters;

485+ XL X2 A8 A4 AI2 AI1 AI2 AI4 AI2 AI1 + 190 **COMPTANGE ATTE THE COLUMN** (if allow to change or not and and also attribute (if allow to change or not and also and also are determined attribute (if allow to change or not

2. Parameter system" is decimalism, if parameters use hexadecimal, every date is independent of each other when editing, the scope of some part can be hexadecimal  $(0~\sim)$  .

3.The default"is the value after function was refreshed when reset to factory setting ,but the actual value could't be refreshed。

4. To effectively protect parameters, frequency inverter protected the function code, set user password (user password  $P1.32$  not 0), when user press PROG to enter to edit function code status, the system will enter user password verifying status, express"0.0.0.0.0",

User must input the correct password, or can't enter, as for the factory settings, need input correct the original password (remind user, don't try to revise factory password, if set incorrect, easily lead to abnormal or damage) 。You can modify the password before password protect haven't locked,, User password will be subject to the last input values。

5.Using series communication function code,User passwords also follows as before.

## **7.2 Function Code Table**

○--- The parameter can be modified when the AC drive is in either stop or running state.

- ◎---The parameter cannot be modified when the AC drive is in the running state.
- ●---The parameter is the actually measured value and cannot be modified.

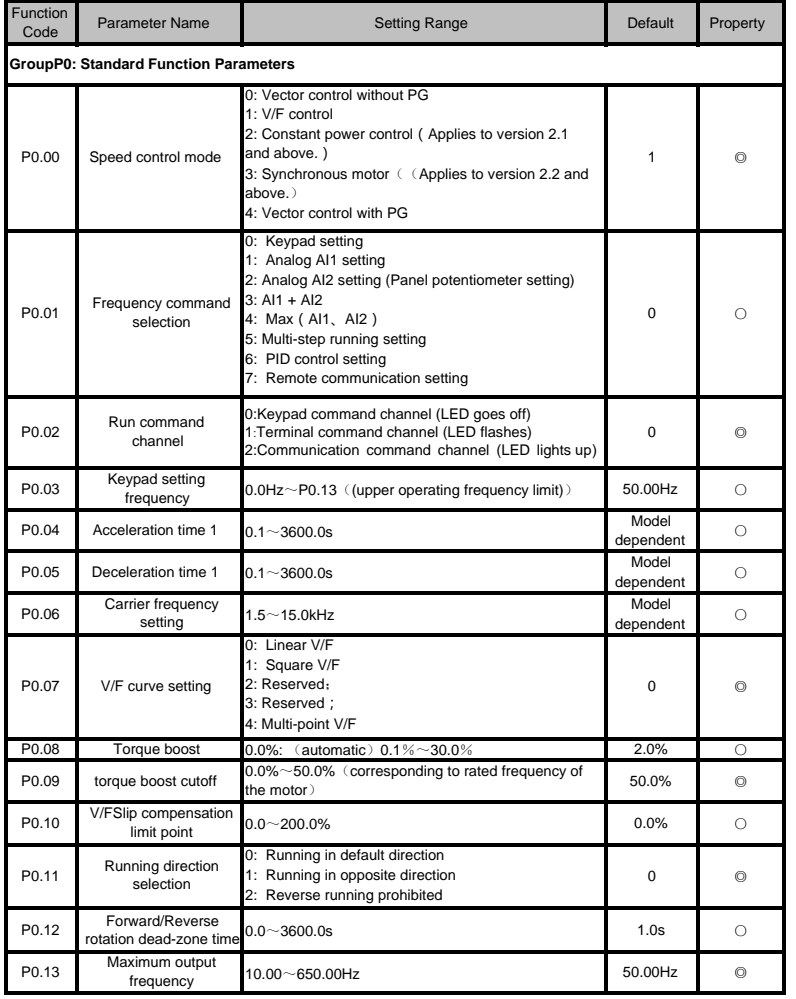

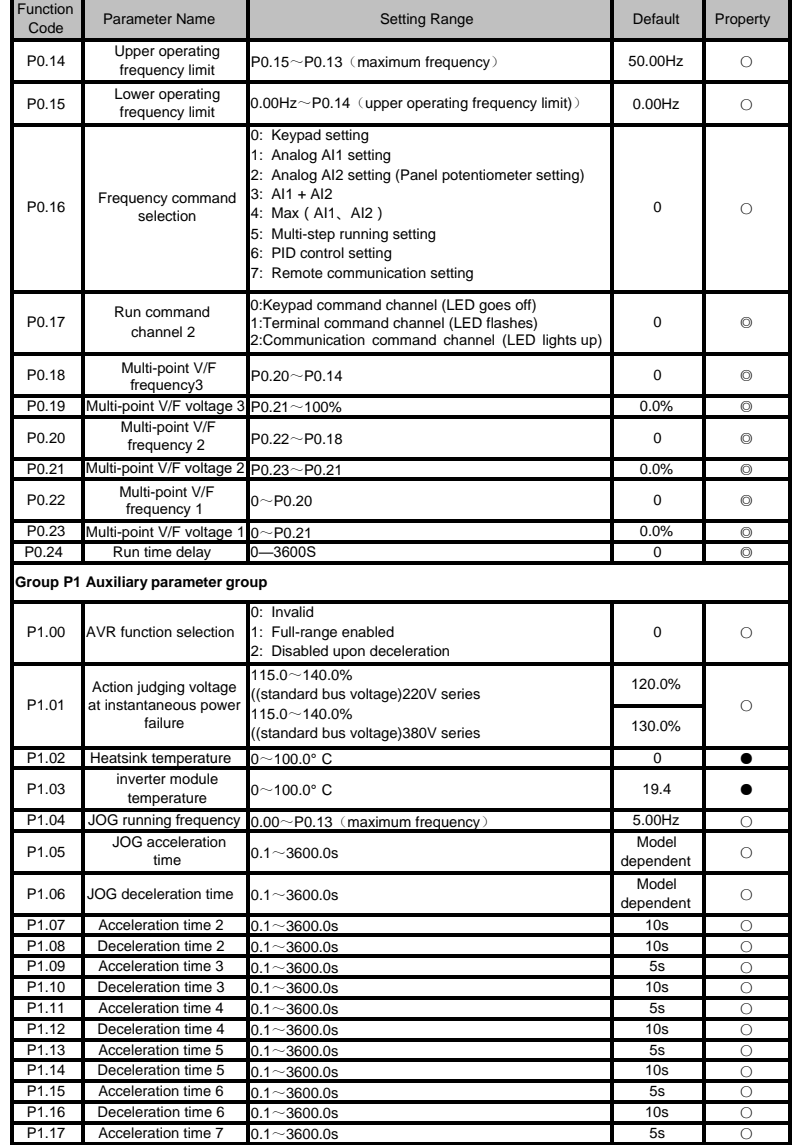

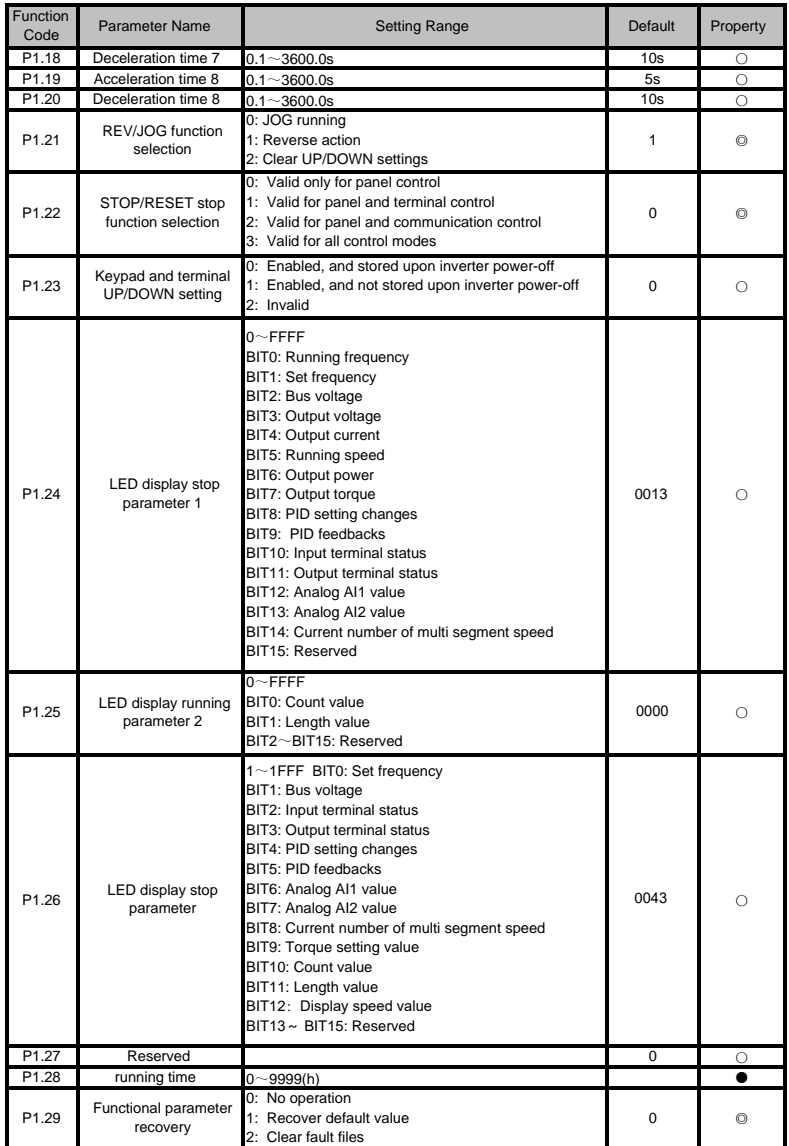

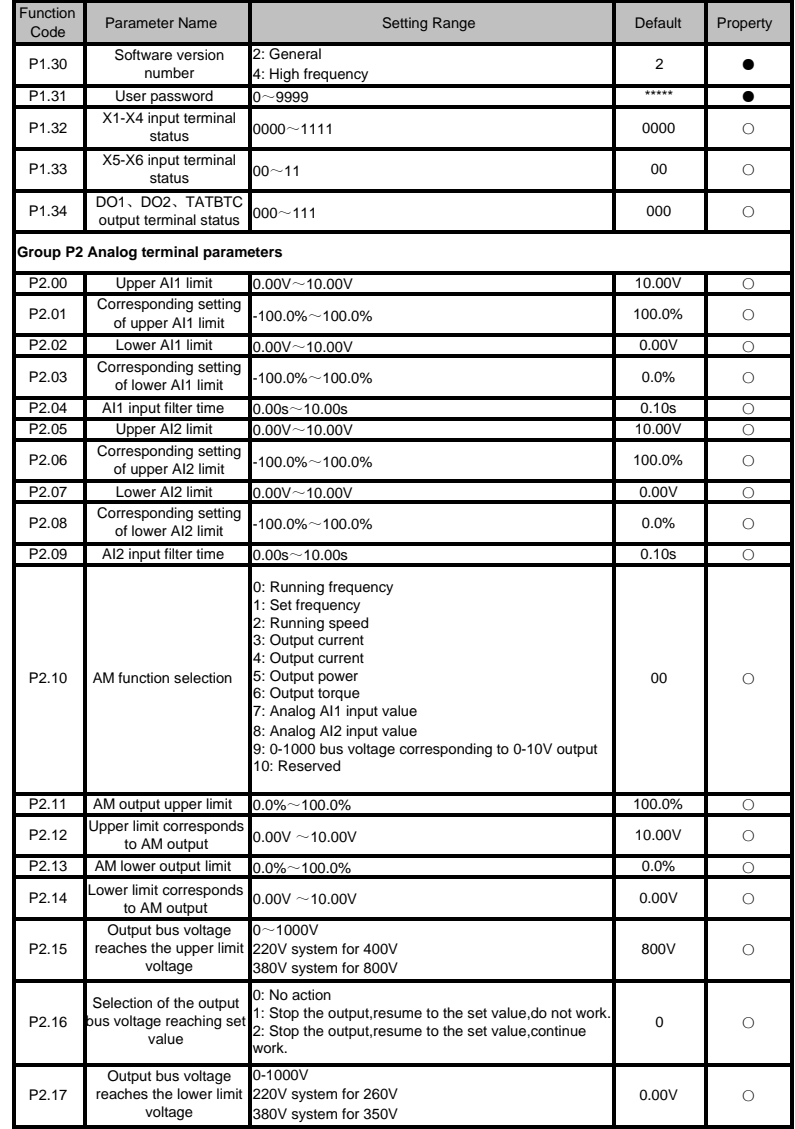

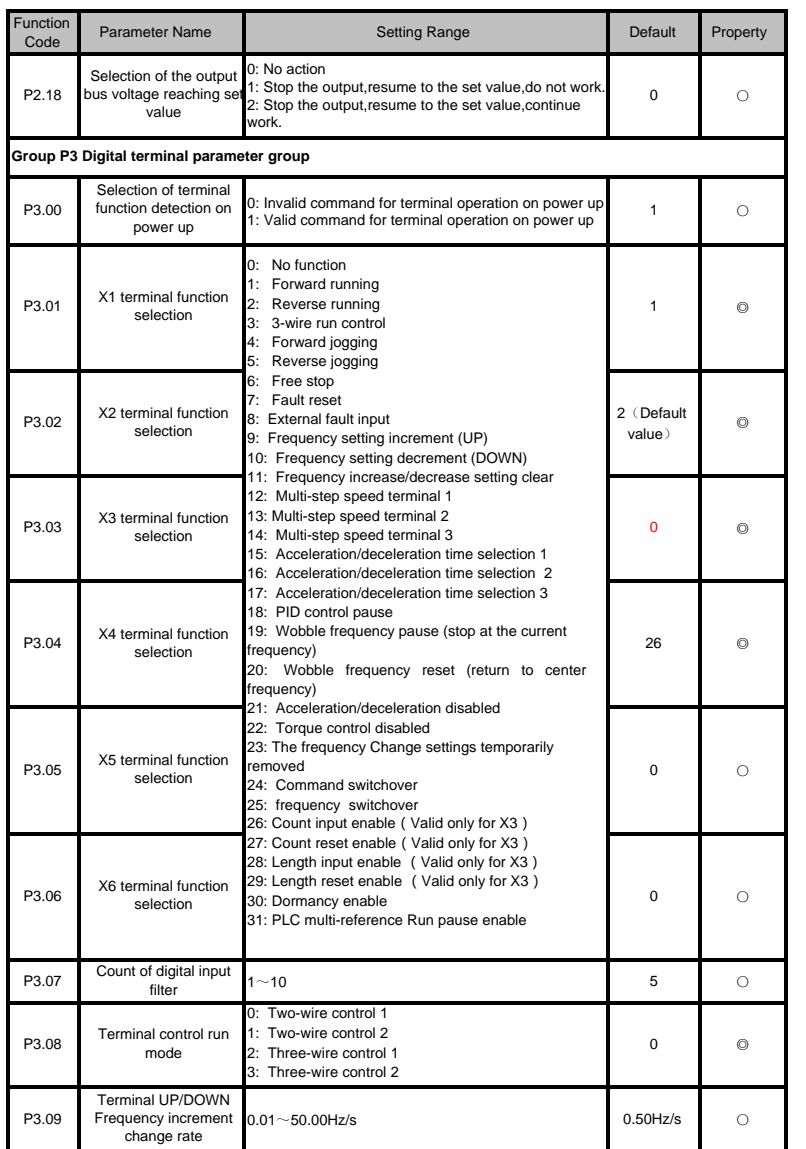

▶9100 series vector frequency inverter instructions 
<br>▶9100 series vector frequency inverter instructions

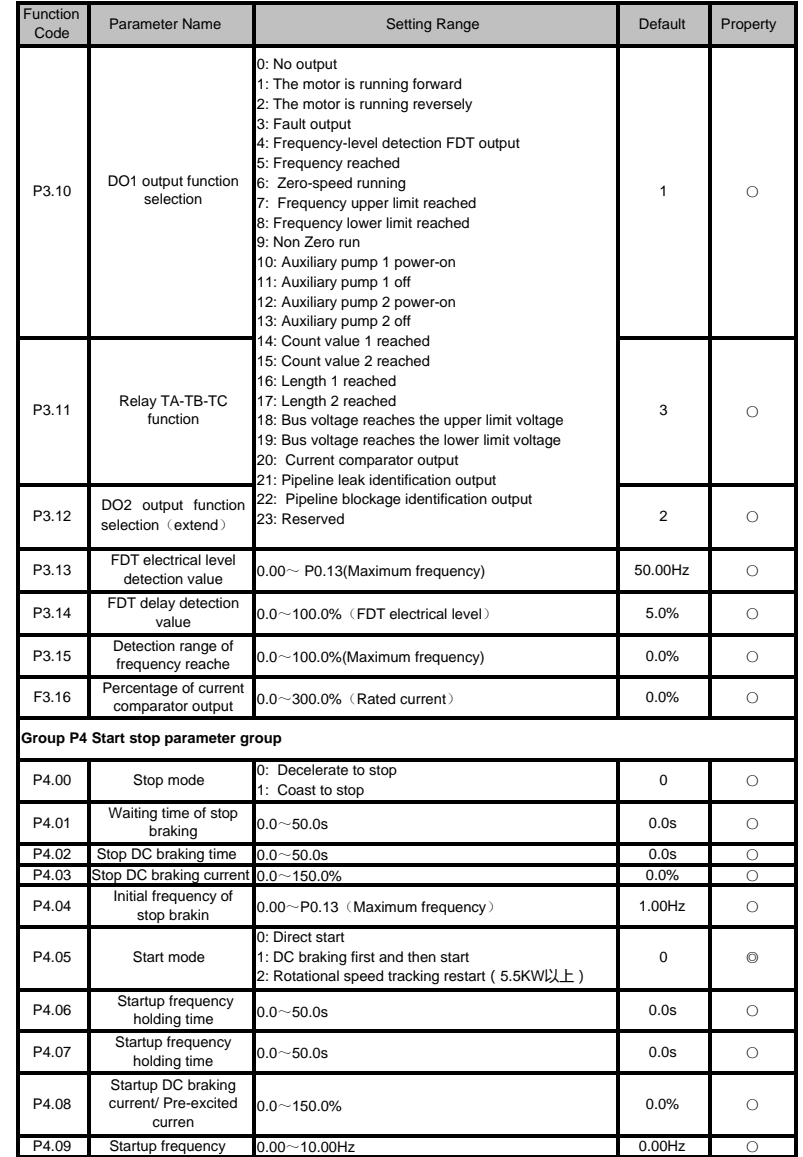

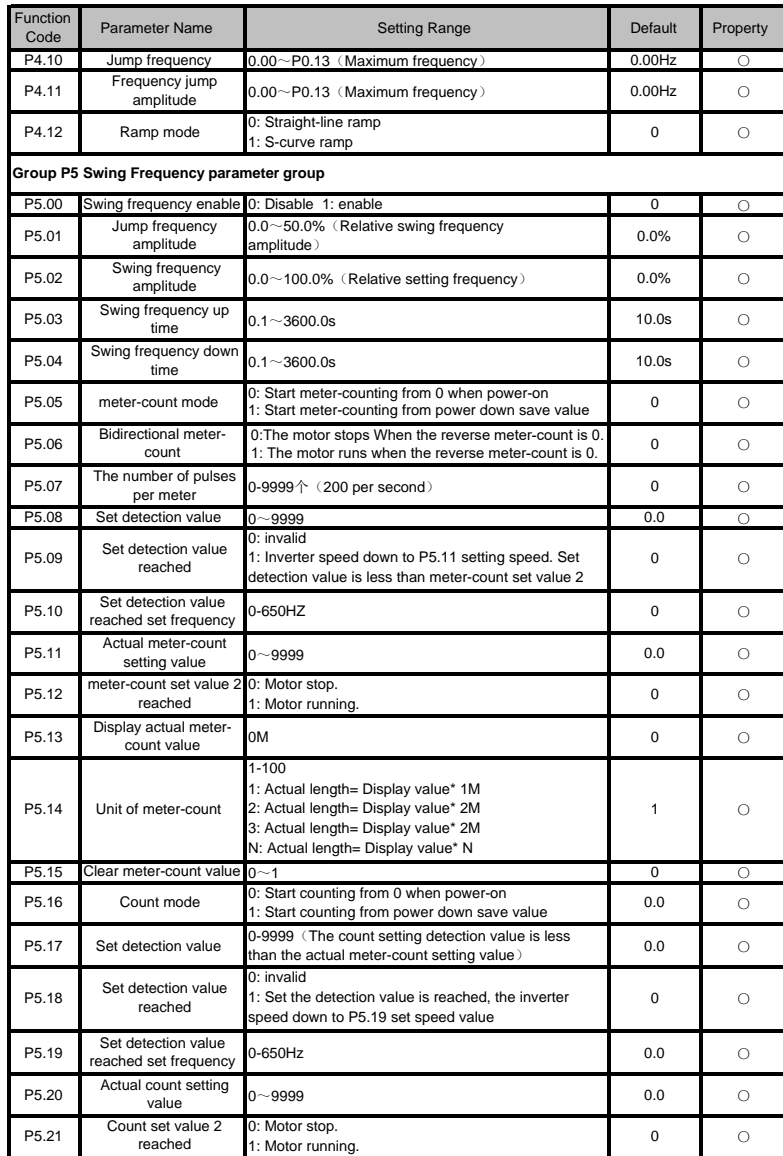

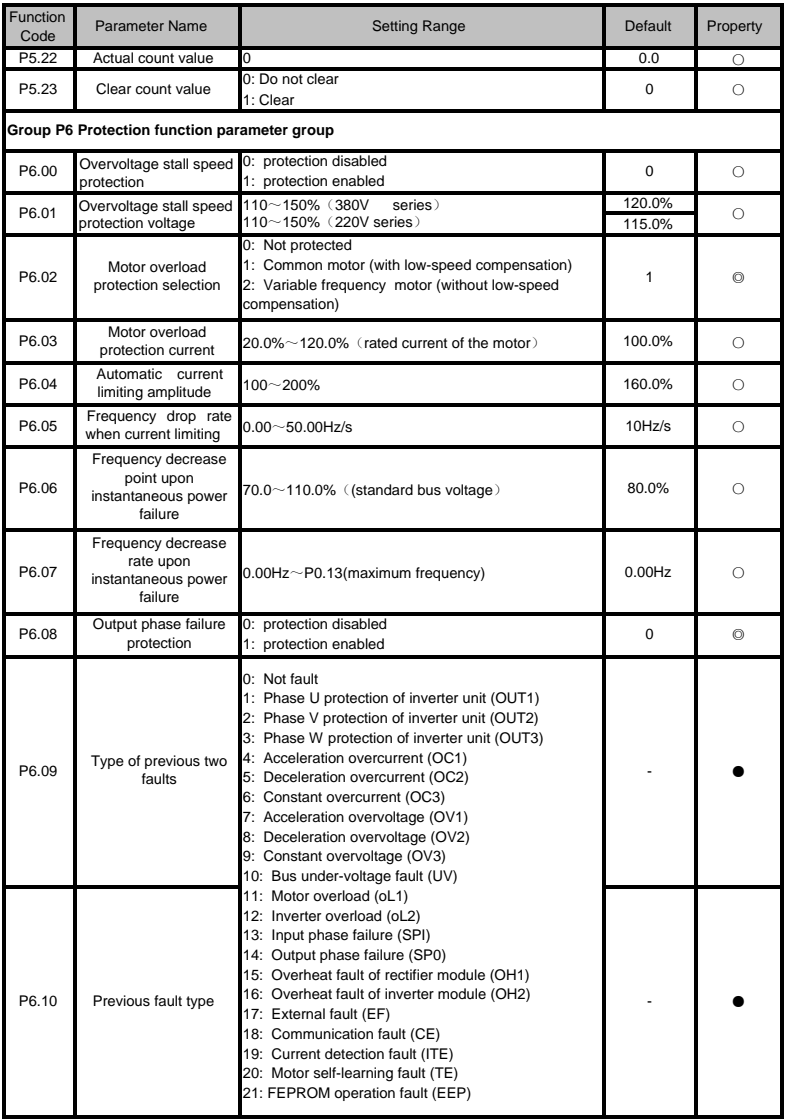

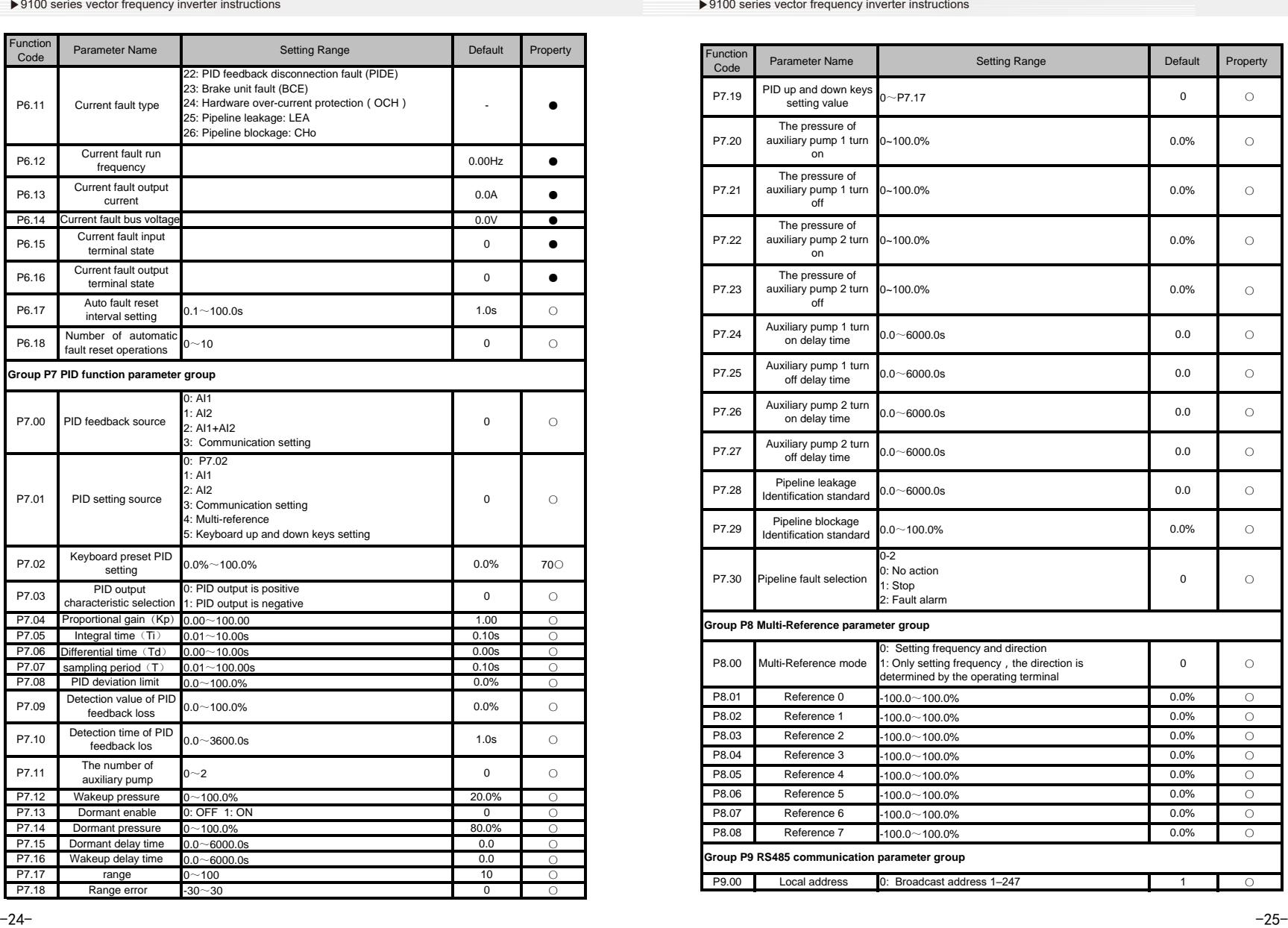

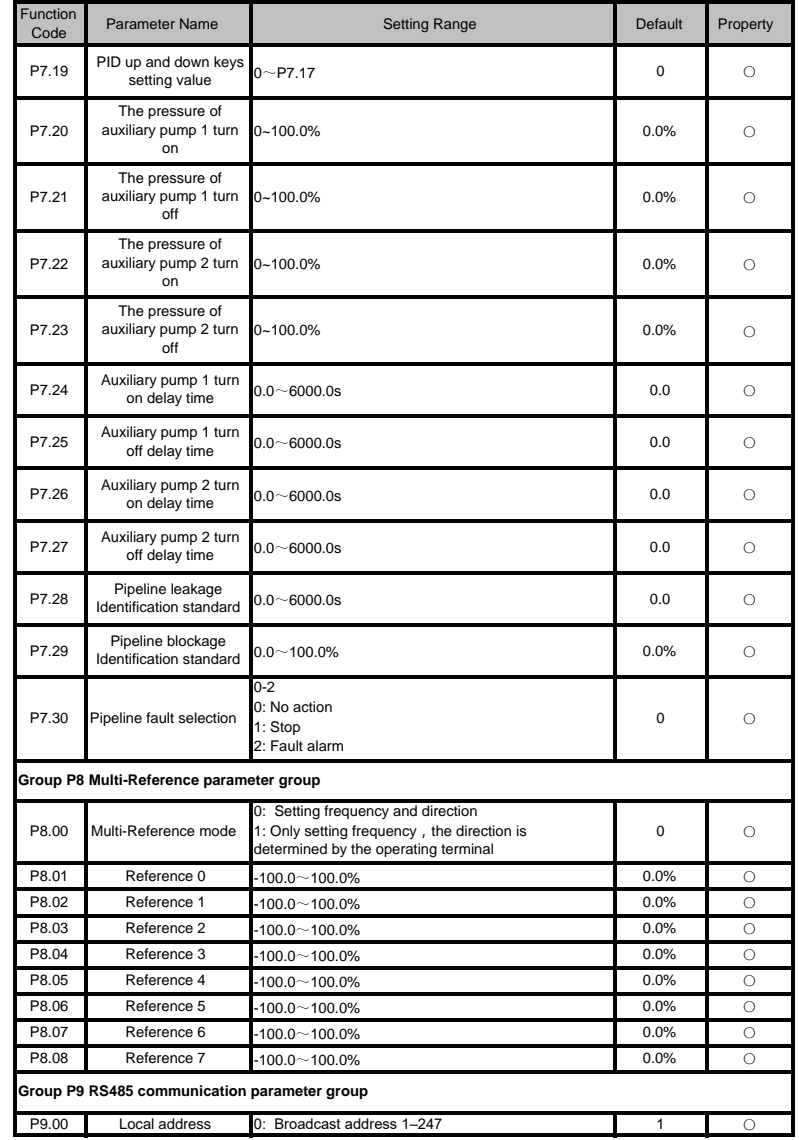

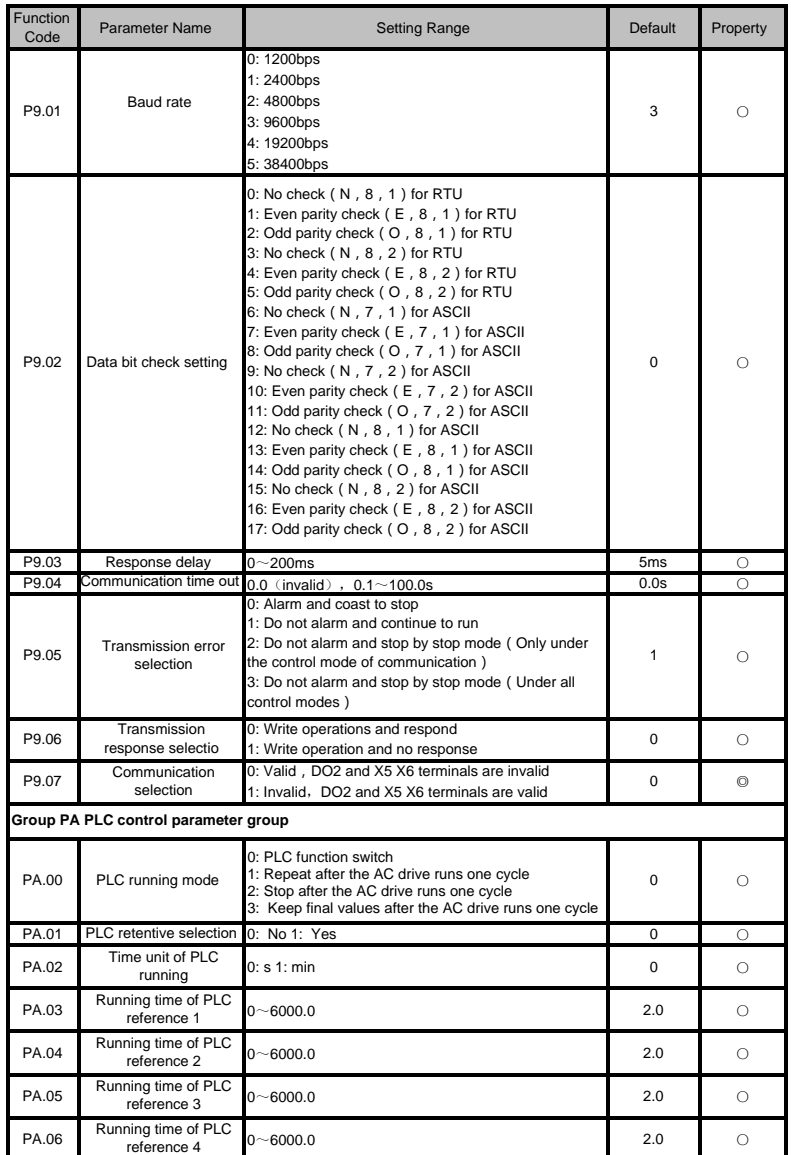

▶9100 series vector frequency inverter instructions 
<br>▶9100 series vector frequency inverter instructions

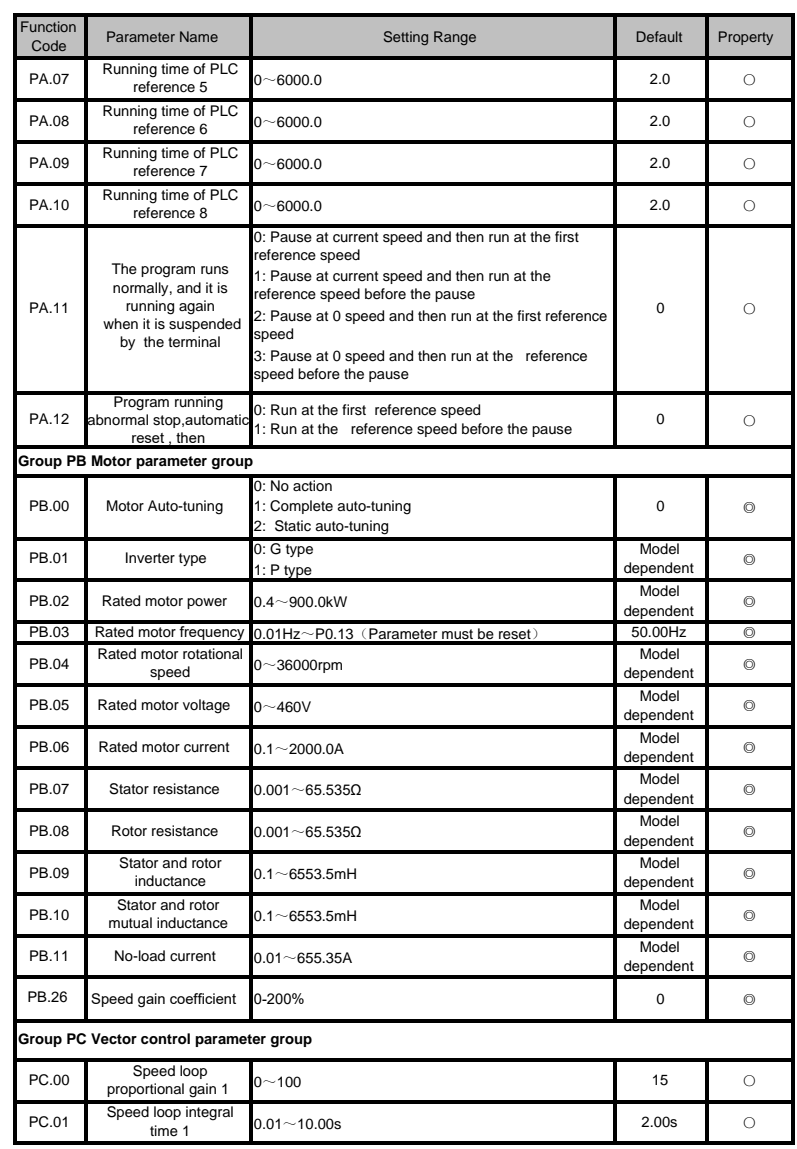

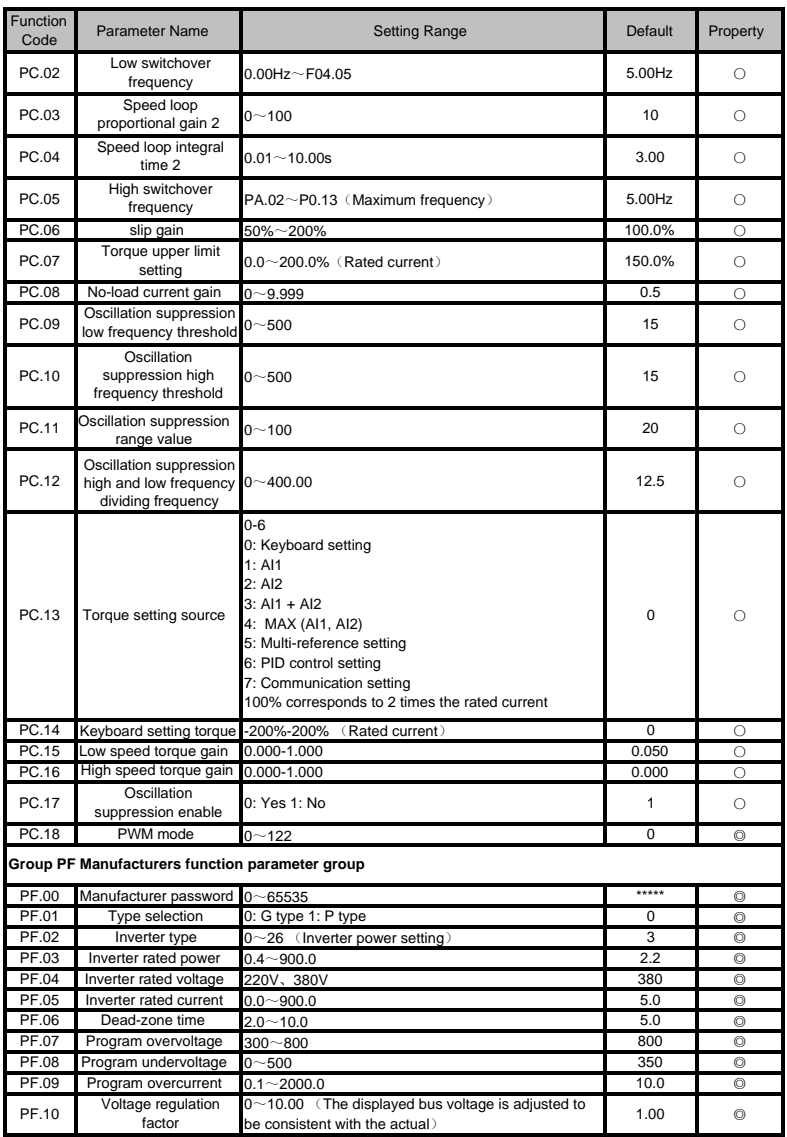

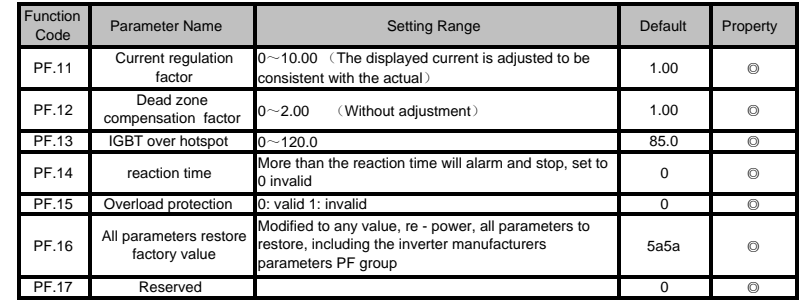

## **Chapter 8:Function Code Table**

## **8.1 Function parameters instruction**

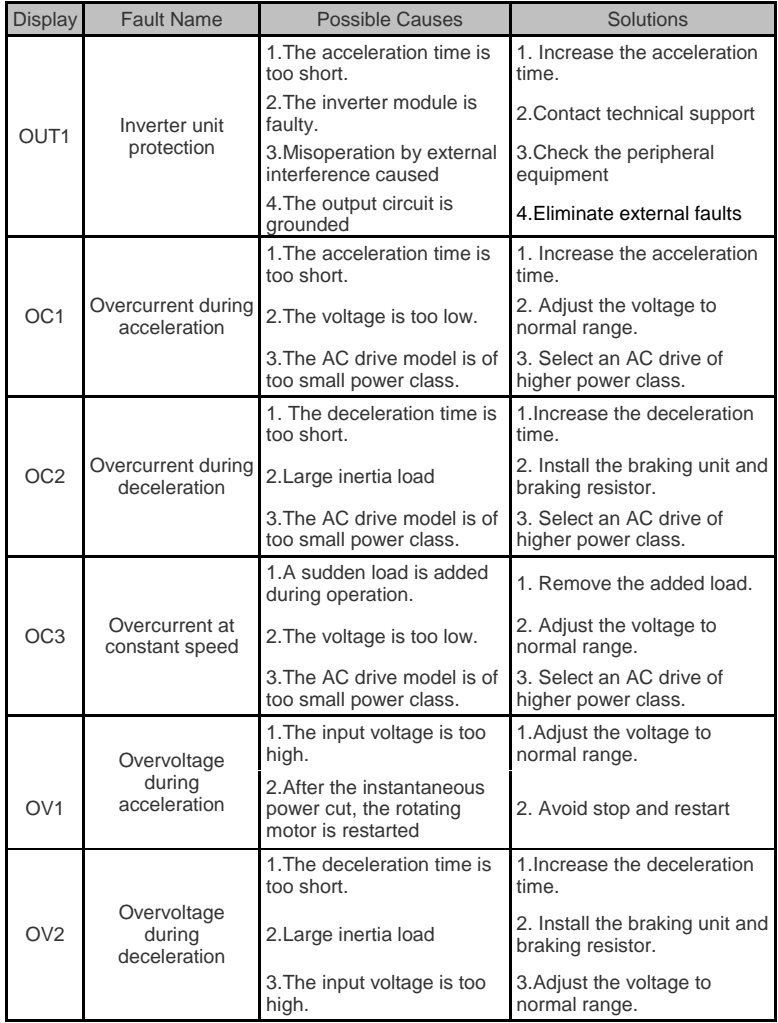

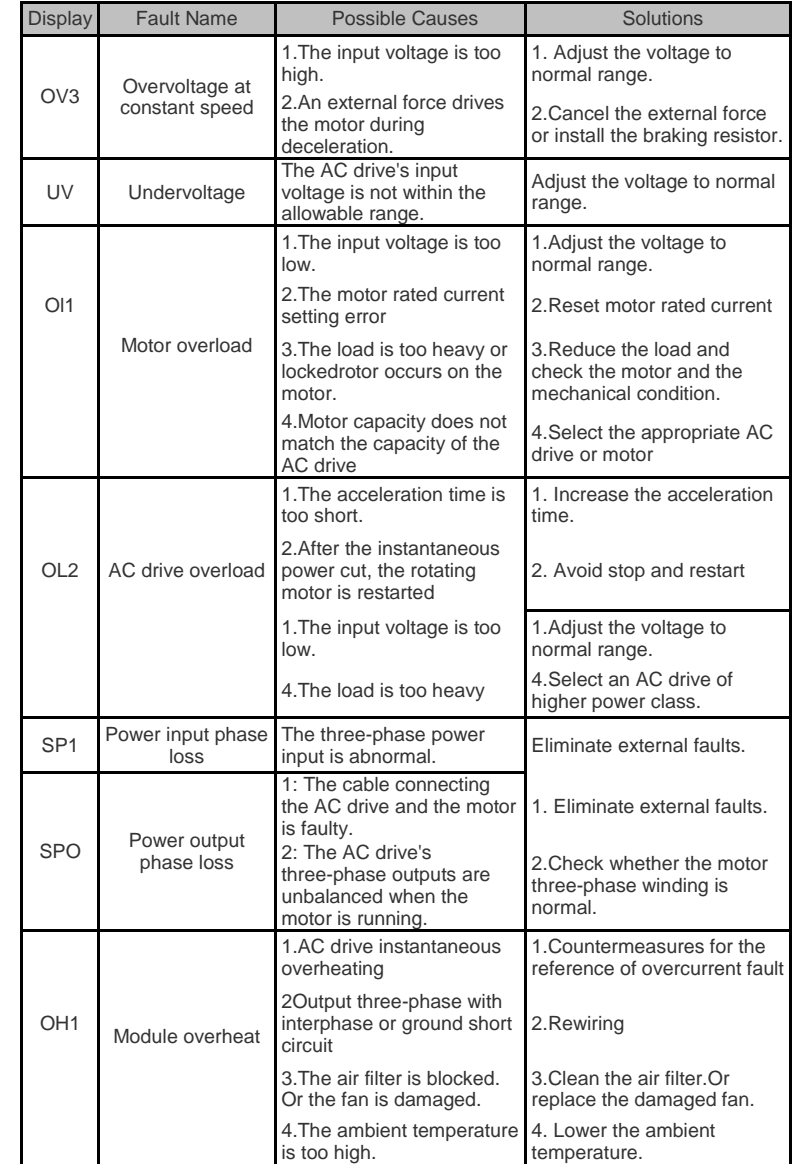

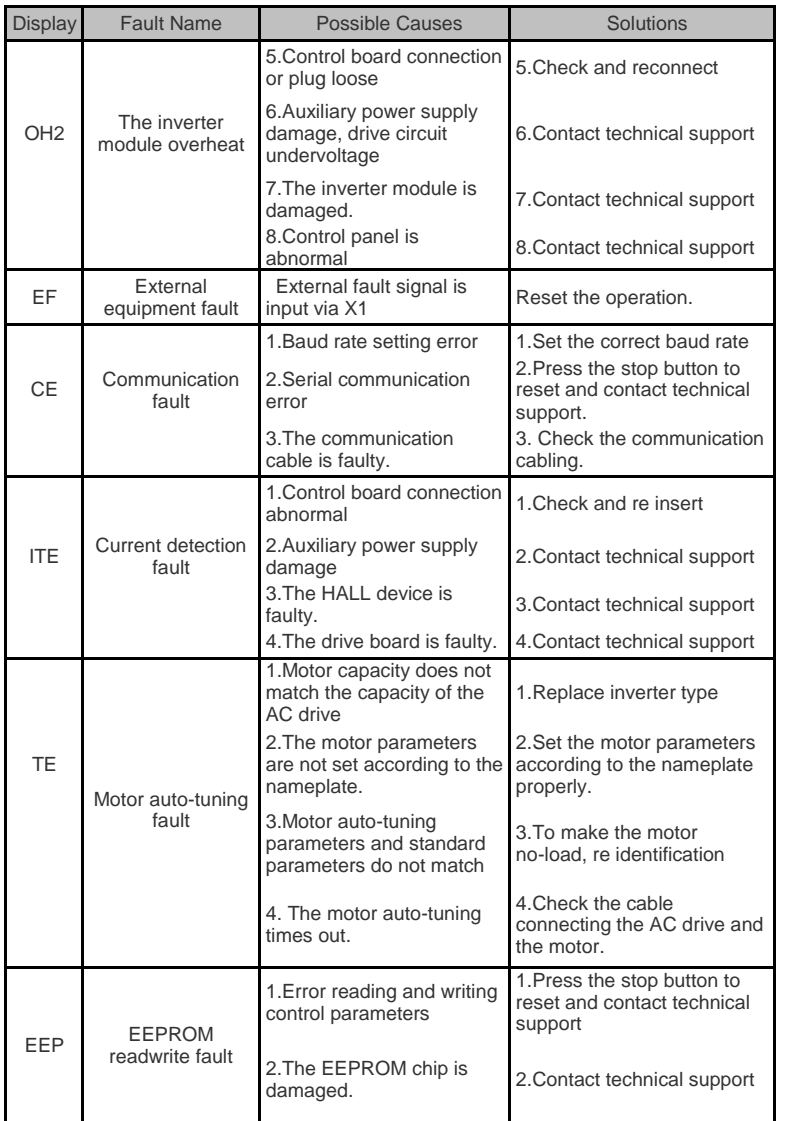

▶9100 series vector frequency inverter instructions ▶9100 series vector frequency inverter instructions

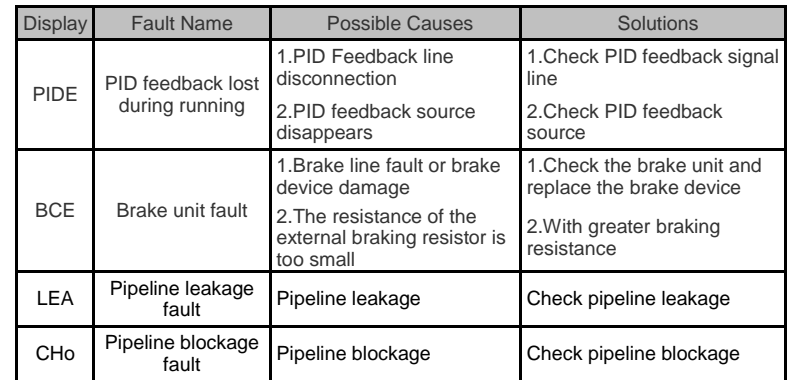

## **8.2 The common faults and processing methods**

Frequency converter may encounter the following fault conditions in the process of using please refer to the following simple method for fault analysis:

## **Electricity no display:**

- a) Using a multimeter to check if the inverter input power and frequency converter rated voltage is consistent, please check if the power problem and ruled out.
- b) Check whether the three-phase rectifier bridge is in good condition. If the rectifier bridge has blasted, please seek service.
- c) Check whether the CHARGE lamp is lit, if the light is not bright, the fault generally focus on the rectifier bridge or buffer resistance, if the light is bright, the fault may be in switching power supply section, please seek service

### **Jumped on the electric power supply air switch after:**

- a) Check whether there is between the input power grounding or short circuit. Eliminate problems.
- b) Check to see if the rectifier bridge has been the breakdown, if damaged, for the service.

## **Frequency converter running after motor rotation:**

- a) Check whether there is a balance between the U, V, W three-phase output, if any, are for motor line or itself is damaged, or motor blocked due to mechanical trouble, please.
- b) But the output three-phase imbalance, should for inverter drive board or output module is damaged,
- c) If there is no output voltage, output module is likely to be driven plate or damaged, please seek service.

**On electrical inverter show normal, jumped after the operation power supply air switch:** 

- a) Check whether there is a short circuit between the output module, if so, please seek service.
- b) Check whether there is a short circuit between motor fuses or ground, if yes, please seek service.
- c) If the trip is occasional and relatively far distance between motor and frequency converter, consider to add the output ac reactor.

## **Chapter 9 Operation samples**

### **9.1 Terminals forward and reverse +external potentiometer set samples**

P0.01=1: external potentiometer adjust speed;

P0.02=1:external terminal forward and reverse running;

P3.01=1: forward running,the factory value set;

P3.02=2:reverse running, factory value set.

Parameters set P0.02 as examples

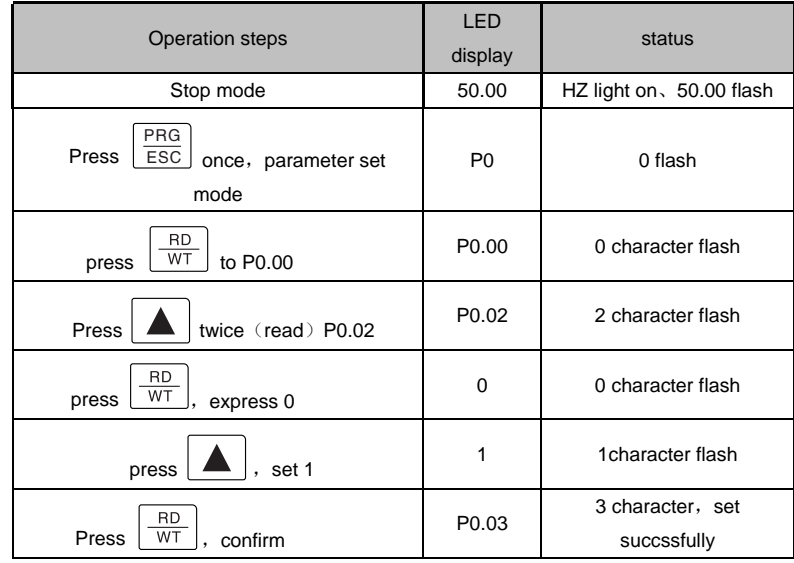

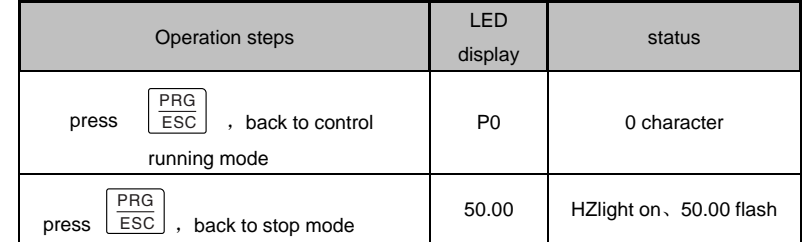

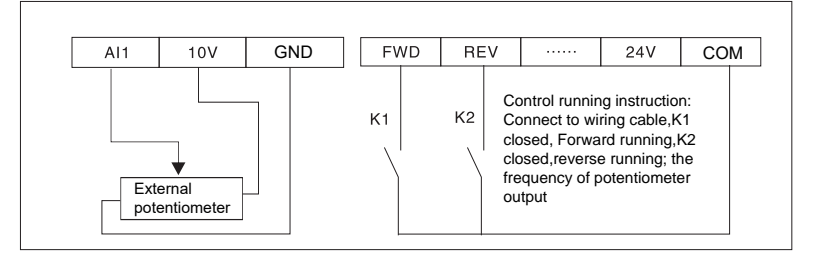

### **9.2 keyboard forward and reverse + potentiometer adjust speed set exmples**

P0.01=2 keyboard potentiometer adjust output frequency;

P0.02=0 keyboard control running,  $\frac{1.16V}{JOG}$  (P1.21=1) control forward and

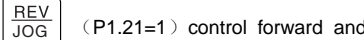

reverse direction;

Parameter set P0.01=2as examples

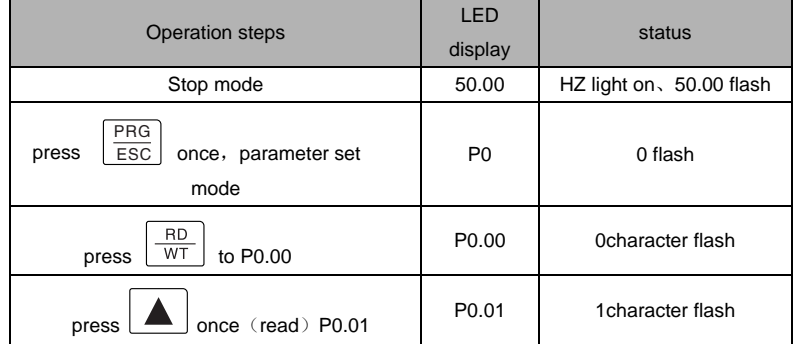

▶9100 series vector frequency inverter instructions  $\triangleright$ 9100 series vector frequency inverter instructions

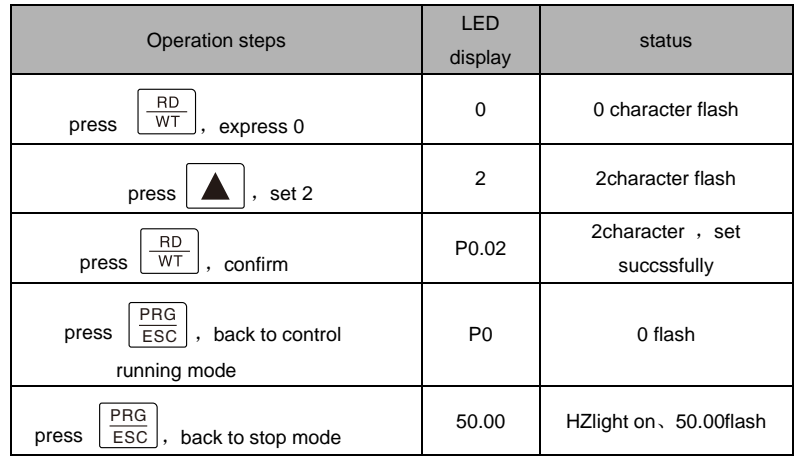

Note: Press RUN after parameter set, the indicator on, rotate panel potentiometer.

The inverter running. By  $\boxed{\overline{JOG}}$ , can switch forward or reverse. JOG

## **9.3 Terminals three line wiring instruction**

**REV** 

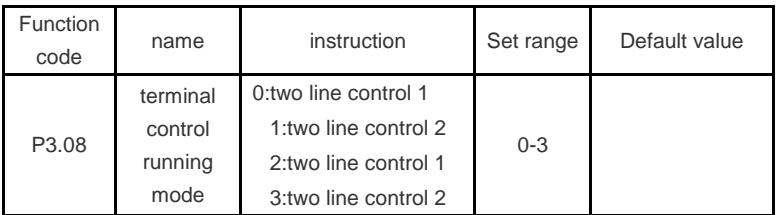

This parameter defines four different ways of the external terminal control frequency

converter running.

0: two line control 1 by X1, X2 terminals command determined the forward or reverse of motor.

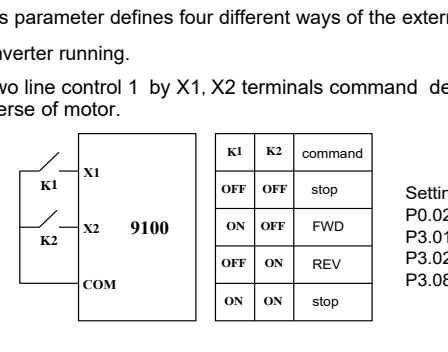

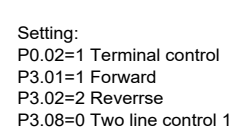

1: two line control 2,when use this mode ,X1 is enable terminals.Direction determined by the status of X2.

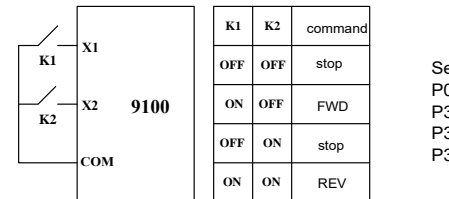

Setting: P0.02=1 Terminal control P3.01=1 Forward P3.02=2 Reverrse P3.08=1 Two line control 2

2: Three line control, X4 is enable terminals. Running command generated by the

X1,the direction command by X2,X4 input is normally closed.

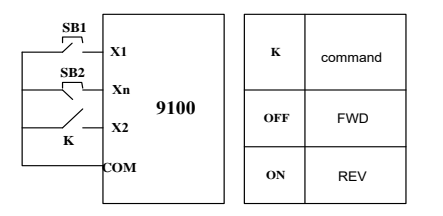

Setting: P0.02=1 Terminal control P3.01=1 Forward P3.02=2 Reverrse P3.04=3 Three line control P3.08=2 Three line control 1

note: K:forward or reverse switch SB1:running button; SB2:stop button.

3: Three line type control 2, the model X4 is the enable terminal. Running command by the SB1 or SB3, and control direction at the same time, the shutdown command is produced by the normally closed type of SB2.

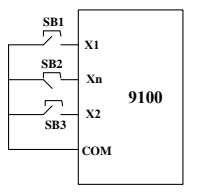

Setting: P0.02=1 Terminal control P3.01=1 Forward P3.02=2 Reverrse P3.04=3 Three line control P3.08=3 Three line control 2

Note: SB1: running button SB2: stop button forward rotate SB3: reverse button

Note: For two line operation mode, when the X1 X2 / terminal effective, halt command generated by the other sources and make the inverter when stop, even if the control terminal X1 X2 / remain effective, inverter will not run after the stop command to disappear. If you want to make the frequency converter operation, need again send X1 and X2.

## 9.4 PID constant voltage control set examples

### control terminals wiring diagram

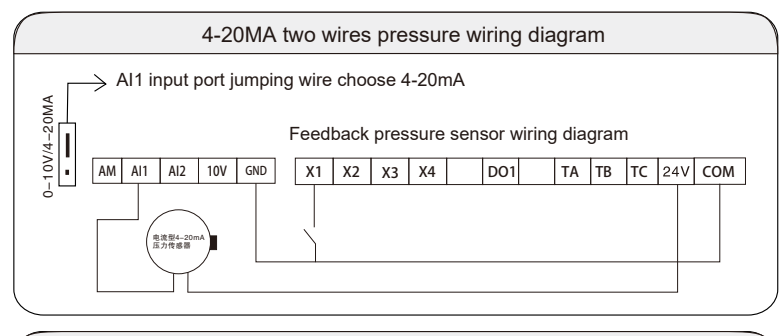

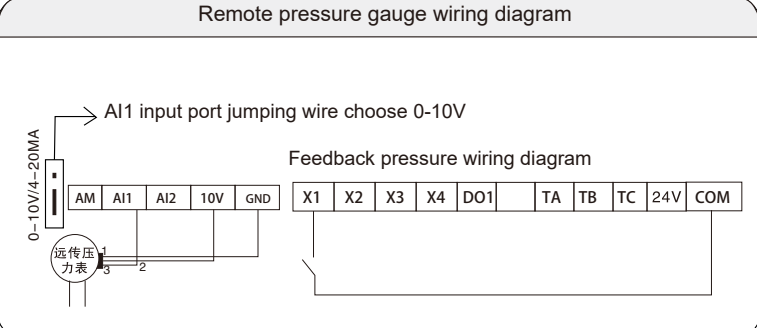

Basic PID running parameters set as belows:

- P0.01=6 choose output frequency determined by PID;
- P0.02=0 choose keyboard control;
- P0.02=1 choose terminals running;
- P7.00=1 Feedback pressure input by AI1;
- P7.00=5 Set Voltage determined by up or down keyborad.

Such as: 16kg pressure chart, P7.17set 16 is 16kg;

P7.03=0 constant voltage set as positive character;

- P7.04=50 PID P set range 0-100%;
- P7.05=10S PID integral I set range 0-6553.0S;
- P7.06=0.1S PID calculus D set range 0-6553.0S;
- P7.17 Set Maximum mileage, set range 0-100kg;

P7.19 set pressure, set as per actual condition;

On site operate instruction:

It will express P7.19 set pressure value, just set pressure by keyboard up or down.

#### ▶9100 series vector frequency inverter instructions  $\triangleright$ 9100 series vector frequency inverter instructions

### On site PID adjust instruction:

P gain set methods: set gain about 50% first, For the change to the size of the quantitative, watching the stability of the feedback signal and given quantitative deviation (static), if the static differential in direction to the quantitative change (increase to quantitative, for example, system stability feedback quantity is always less than given quantitative), continued to increase P7.04 proportional gain value, reduce the proportional gain, conversely, repeat the above process until the static difference is small, it's hard to do no static difference).

P7.05 PID integral I gain, set range 0-6553.0S.

Integral time parameter adjustment, generally from major to minor, gradually adjust the integration time, observe the effect of the system to adjust, until the system steady rate up to par. Determining PID feedback and give quantitative deviation integral regulation speed. Integration time is when the PID feedback quantity deviation was 100%, and give quantitative points regulator (ignoring proportional action and calculus) after the time continuous adjustment, adjust the amount of maximum frequency, the shorter the integration time adjustment intensity. Integral regulation can effectively eliminate the static error. Integral regulation strong repeatedly will appear overshoot, the system has been unstable, until the oscillation. Due to the too strong of integral action of the oscillation characteristics are, feedback signal to quantitative bobbing up and down, swing gradually increased. Differential D P7.06 PID gain setting range 0-6553.0 S.

According to the actual situation to adjust. Differential time parameter adjustment in general from small to large adjustment, differential adjustment

Please use caution, thought differential adjustment easy amplification system, generally do not use.

## **9.5 Automatic operation control scheme of PV VFD**

9100 series photovoltaic inverter for non-standard products, wiring and debugging, please specify the data as this standard.

### **The main circuit wiring Scheme**

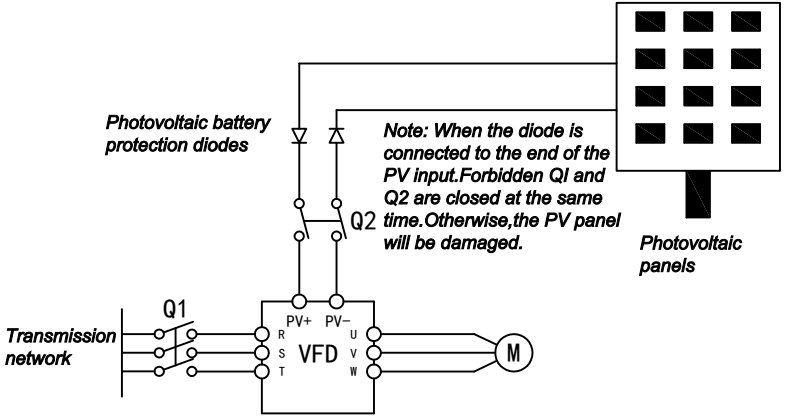

### **Control terminals Wiring Scheme and the basic parameter settings**

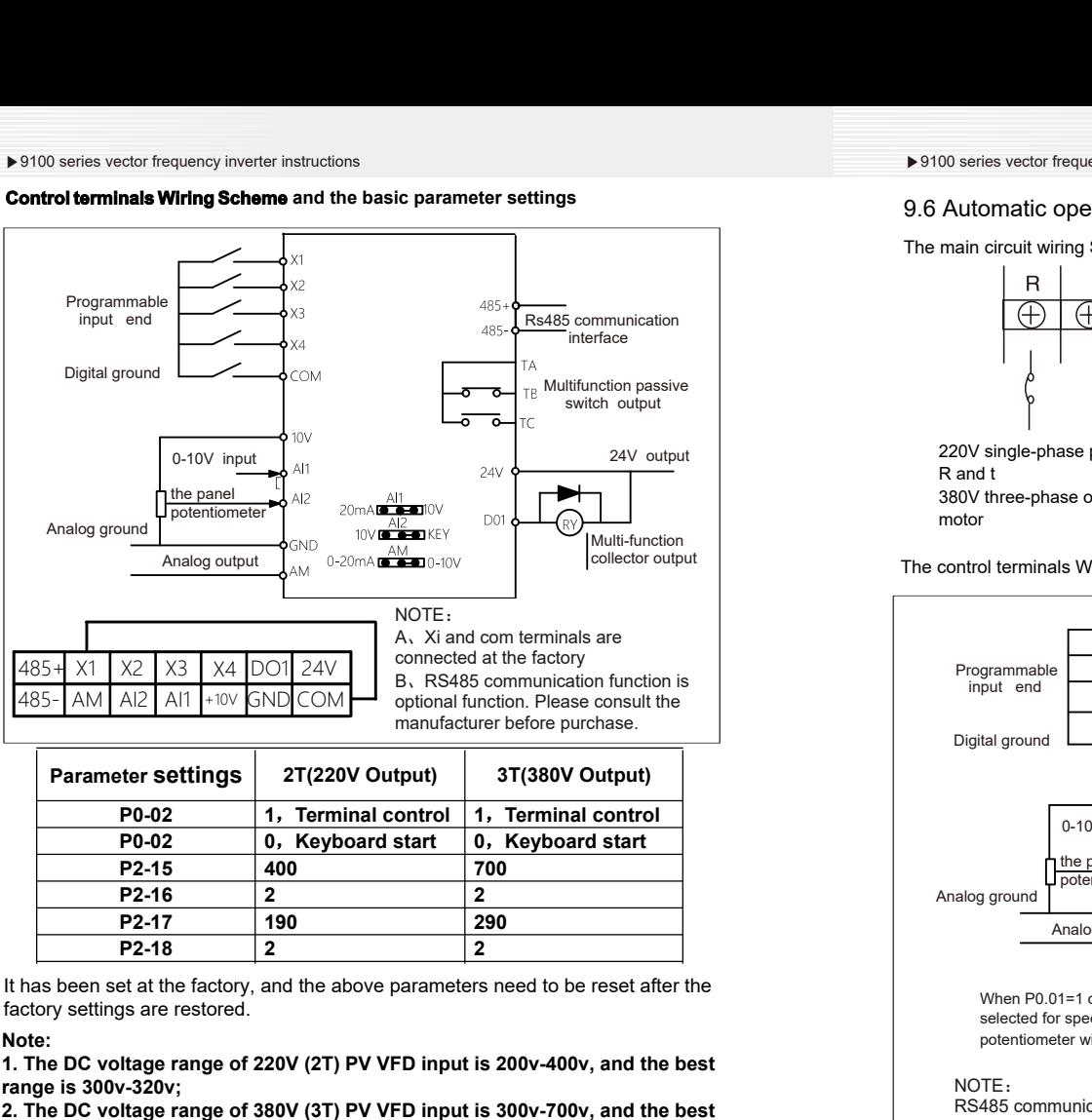

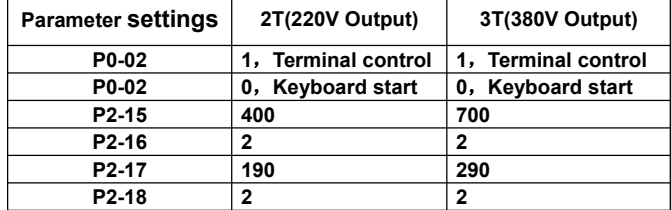

It has been set at the factory, and the above parameters need to be reset after the factory settings are restored.

### **Note:**

**1. The DC voltage range of 220V (2T) PV VFD input is 200v-400v, and the best range is 300v-320v;**

**2. The DC voltage range of 380V (3T) PV VFD input is 300v-700v, and the best range is 530v-550v;**

**3. The PV VFD is equipped with MPPT function. If the input terminal exceeds the allowable voltage range, it will stop automatically and start automatically after the voltage is restored.**

**4. In order to ensure the best voltage range of the input terminal, it can be achieved by changing different combinations of photovoltaic panels in series and parallel;**

**5. When the main circuit inputs AC power, the photovoltaic DC input must be disconnected, otherwise the PV VFD will be damaged.**

## 9.6 Automatic operation control scheme of 220V to 380V VFD

The main circuit wiring Scheme

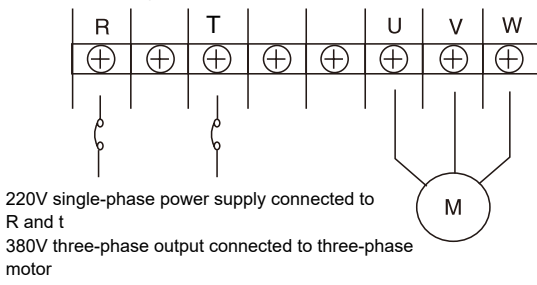

The control terminals Wiring Scheme

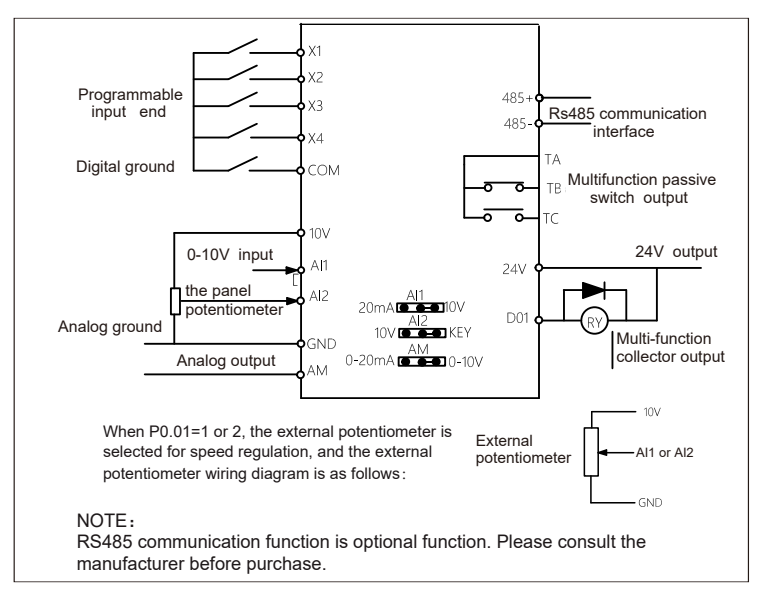

### **Note:**

**1. This frequency converter is special for ordinary three-phase 380V AC motor and cannot be used as power supply for other equipment; 2. The frequency converter can not be used in the situation where the load can be placed and fast start and stop is required (such as crane).**

# **Product Warranty Card**

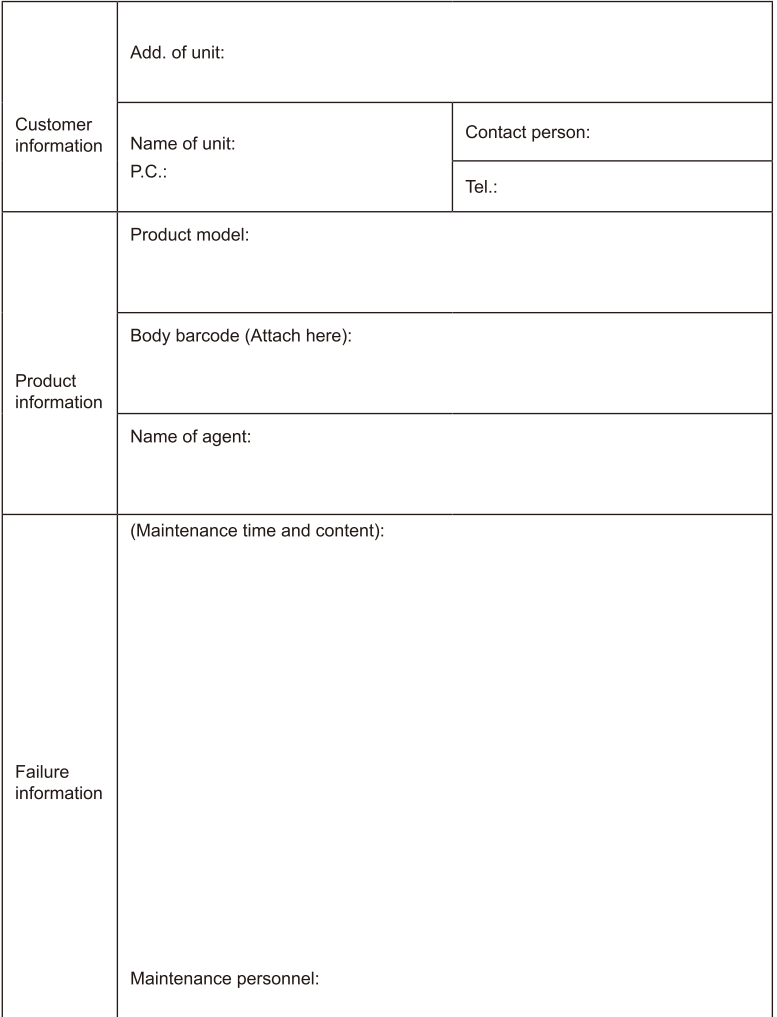